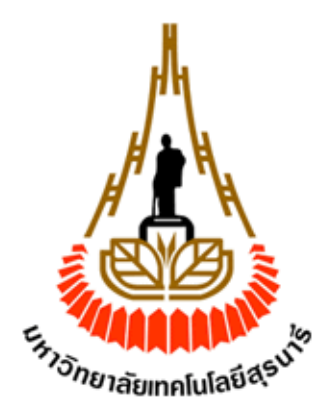

#### การพัฒนาเครื่องขายสินค้า แบบอัตโนมัติ รุ่น 2 **้**

**(Automatic Vending Machine Version 2)**

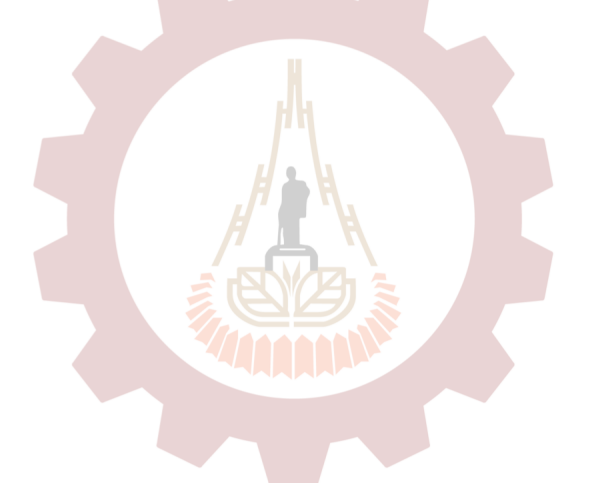

นางสาวพิชนันท์ กะการด<del>ี</del> นางสาวคีตาญชลี ศรีกัสสป

> โครงงานนี้เป็นส่วนหนึ่งของการศึกษาตามหลักสูตรปริญญาวิศวกรรมศาสตรบัณฑิต ิสาขาวิชาวิศวกรรมเมคคาทรอนิกส์ สำนักวิชาวิศวกรรมศาสตร์ **มหµว·ทยµลัยÁทคÃนÃลย¸ส»รนµร¸ป¸กµรศ¹กษµ 2/2562**

#### การพัฒนาเครื่องขายสินค้า แบบอัตโนมัติ รุ่น 2 **้**

**(Automatic Vending Machine Version 2)**

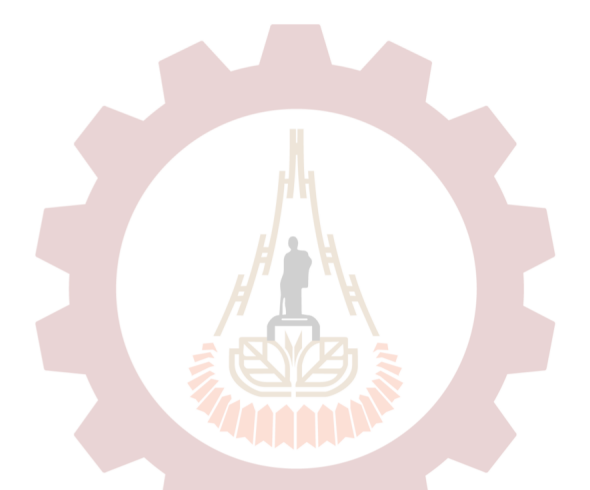

**นµงสµวพ·ชนันท์ กะกµรด¸** สาขาวิชา<sup>นางสาวคิตาญชลี ศรีกัสสป<br>สาขาวิชาวิ ควารรวมและคำ**กร**อนิกส์</sup>

้สำนักวิชาวิศวกรรมศาสตร์ มหาวิทยาลัยเทคโนโลยีสุรนารี

โครงงานนี้เป็นส่วนหนึ่งของการศึกษาตามหลักสูตรปริญญาวิศวกรรมศาสตรบัณฑิต **สµขµว·ชµว·ศวกรรมÁมคคµทรอน·กส์ สεนักว·ชµว·ศวกรรมศµสตร์ มหµว·ทยµลัยÁทคÃนÃลย¸ส»รนµร¸ป¸กµรศ¹กษµ 2/2562**

้นางสาวพิชนันท์ กะการดี, นางสาวคีตาญชลี ศรีกัสสป : การพัฒนาเครื่องขายสินค้า แบบอัตโนมัติ รุ่น 2 (Automatic Vending Machine Version 2) อาจารย์ที่ปรึกษา : อาจารย์ ดร. ธีทัต ดลวิชัย

### **บทค´ด¥่°**

ิจากการศึกษาโครงงานเครื่องขายสินค้าอัตโนมัติร่น 1 พบว่าเครื่องขายสินค้ายังมีข้อควร แก้ไขหลายจุด เช่น ระบบทอนเงินยังไม่สามารถทอนเงินได้ถูกต้อง อีกทั้งระบบรักษาความ ปลอดภัย ซึ่งปัจจุบันมีสิ่งอำนวยความสะดวกหลากหลายชนิด และเพื่อตอบสนองความต้องการ ี ของผู้คนให้มากขึ้น ดังนั้น เราจึงสนใจโครงงา<mark>นนี้</mark>เพื่อมาพัฒนาต่อยอดระบบ โดยการพัฒนาเครื่อง ขายสินค้าอัตโนมัติรุ่น2 นี้จะถูกออกแบบโดยให้ มี<mark>ขนาดของตู้ (ตู้สวิทช์บอร์ด) กว้าง 570 mm x สูง</mark> 690 mm x ลึก 250 mm มีจÎานวนชนิดของสินค้า 2 ชนิด ไดแ้ก่ผ้าอนามัย (Napkin), ถุงยางอนามัย (Condom) แก้ไขระบบทอนเงินให้แม่นยำมากขึ้น มีระบบรักษาความปลอดภัยโดยการใส่รหัสเพื่อ ี เปิดปิดตู้, ลือกกุญแจตู้และ มี<mark>เสียงไซเรนแจ้งเตือน ผลที่ได้</mark>จากโครงงานนี้เพื่อตอบสนองการใช้งาน ไดด้ียงิÉ ขÊึนและสามารถต่อยอดให้พร้อมออกจÎาหน่ายสู่ท้องตลาดได้

#### ABSTRACT

From the study of Automatic Vending Machine Project version 1 Found that Vending Machine there are many things to fix such as money changing system can't correctly change money, As well as security systems Which currently has a variety of facilities And to meet the needs of more people Therefore, we are interested in this project to develop more stable systems. By Automatic Vending Machine Project version 2 Will be designed the dimensions of the cabinet width 570 mm x Height 690mm x Depth 250 mm. There are 2 types of products Include Napkin and Condom Correct the monetary change system to be more accurate, There is a security system by entering the code To open-close the cabinet. Cabinet lock and sounds alert. The results of this project In order to better respond to usability And able to be further expanded to be ready for sale in the market.

ıš

### **ก·ตต·ก¦¦¤ป¦³กµ«**

ในการจัดทำโครงงานครั้งนี้ ผู้จัดทำโครงงานได้รับความอนุเคราะห์จาก อาจารย์ ดร.ธีทัต ดลวิชัย ในการให้คำแนะนำที่เป็นประโยชน์ต่อการทำโครงงาน การนำเสนอโครงงาน รวมทั้งการ แก้ไขข้อบกพร่องต่าง ๆ มาโดยตลอด จนโครงงานเล่มนี้สมบูรณ์ จึงขอขอบพระคุณเป็นอย่างสูง

ี ขอขอบคุณมหาวิทยาลัยเทคโนโลยีสุรนารี ที่ได้มอบทุนในการทำโครงงานปริญญาตรี ให้แก่ ผู้จัดทÎาโครงงานตลอดระยะเวลาการศึกษา

ขอขอบคุณหอพักสุรนิเวศ 1 มหาวิทยาลัยเทคโนโลยีสุรนารี ที่ได้เอื้อเฟื้อสถานที่ในการจัดทำ โครงงาน

ขอขอบคุณเพื่อน ๆ ที่ให้คำปรึกษาระหว่<mark>างก</mark>ารทำโครงงานและสนับสนุนอุปกรณ์ต่าง ๆ ที่ จำเป็นต้องใช้ทำชิ้นงาน

ี สุดท้ายนี้ขอขอบคุณบิดา มารดา ที่คอยให้กำลังใจและสนับสนุนเรื่องเงินมาโดยตลอดจนสำเร็จ โครงงานนÊี

> นางสาวพิชนันท์ กะการดี นางสาวคีตาญชลี ศรีกัสสป

(ผู้จัดทำโครงงาน)<br>สาขาวิชาวิศวกรรมเมคคาทระบบกล่า

สำนักวิชาวิศวกรรมศาสตร์ มหาวิทยาลัยเทคโนโลยีสุรนารี

# **µ¦บ´ญ**

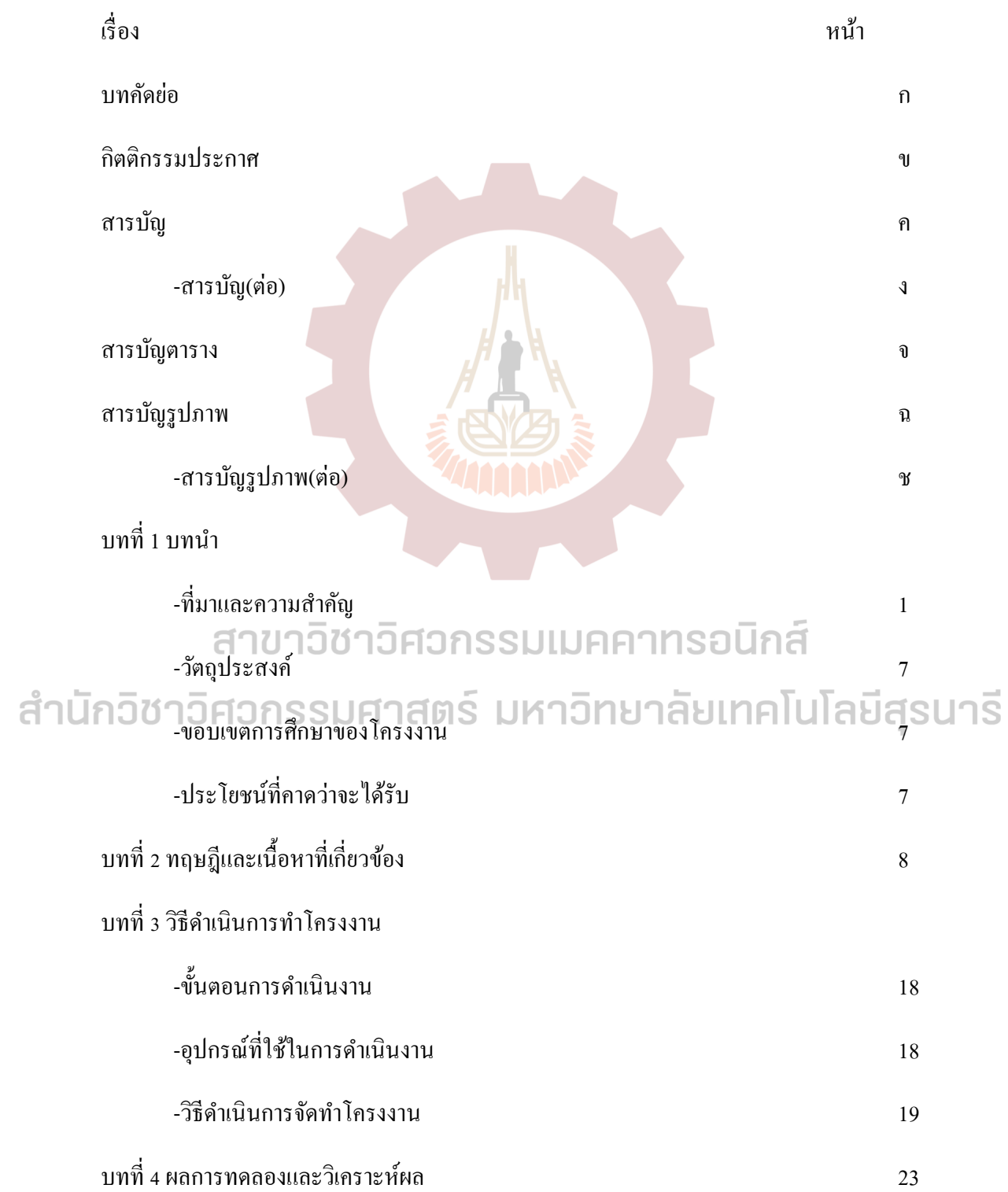

## **µ¦บ´ญ(ต่°)**

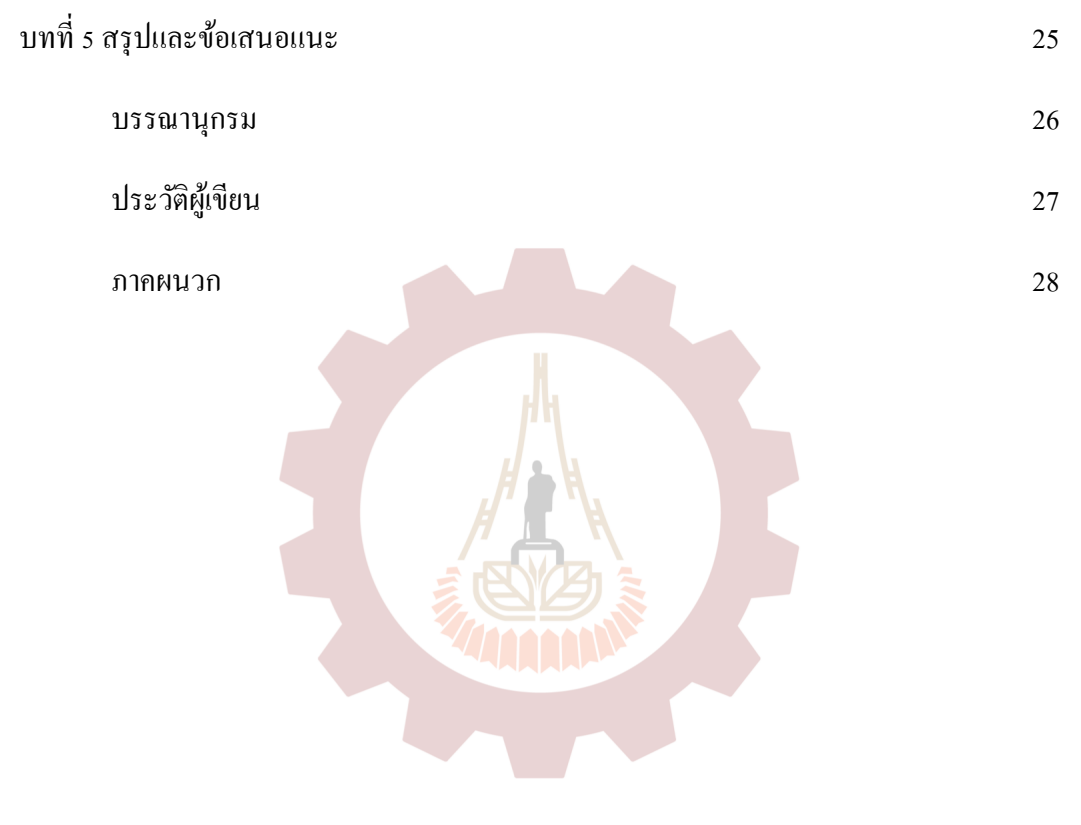

# สาขาวิชาวิศวกรรมเมคคาทรอนิกส์ ้สำนักวิชาวิศวกรรมศาสตร์ มหาวิทยาลัยเทคโนโลยีสุรนารี

### **µ¦บ´ญตµ¦µง**

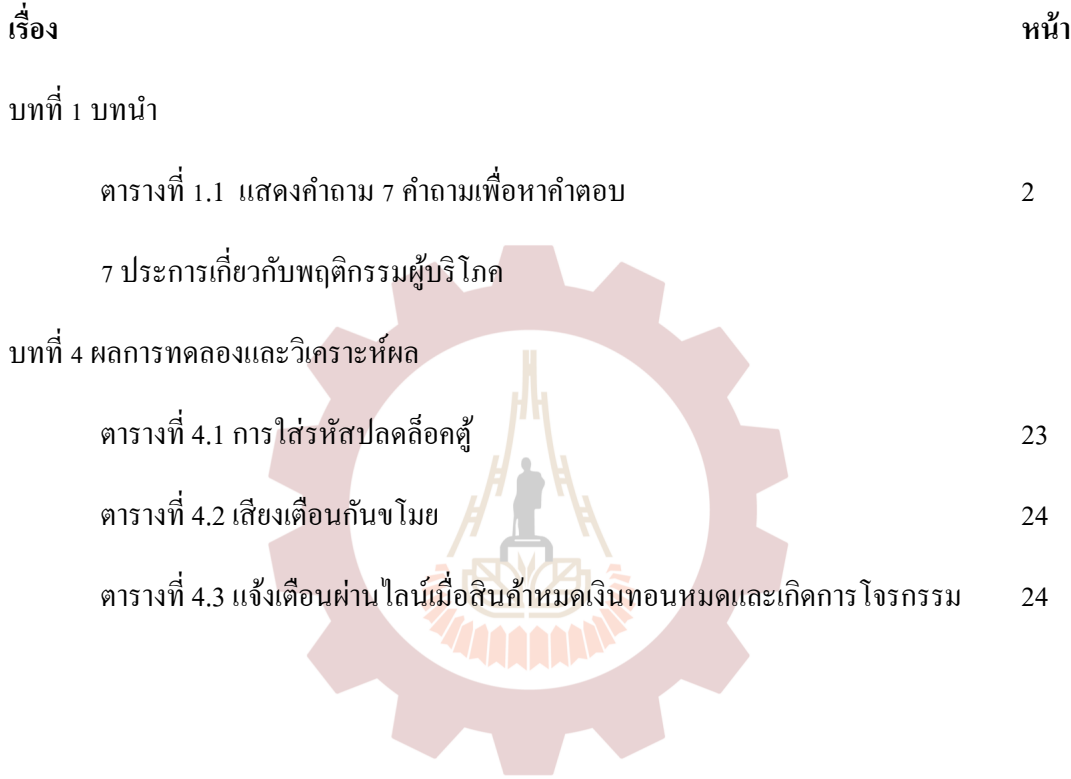

# สาขาวิชาวิศวกรรมเมคคาทรอนิกส์ ้สำนักวิชาวิศวกรรมศาสตร์ มหาวิทยาลัยเทคโนโลยีสุรนารี

# **µ¦บ´ญ¦¼ปภµพ**

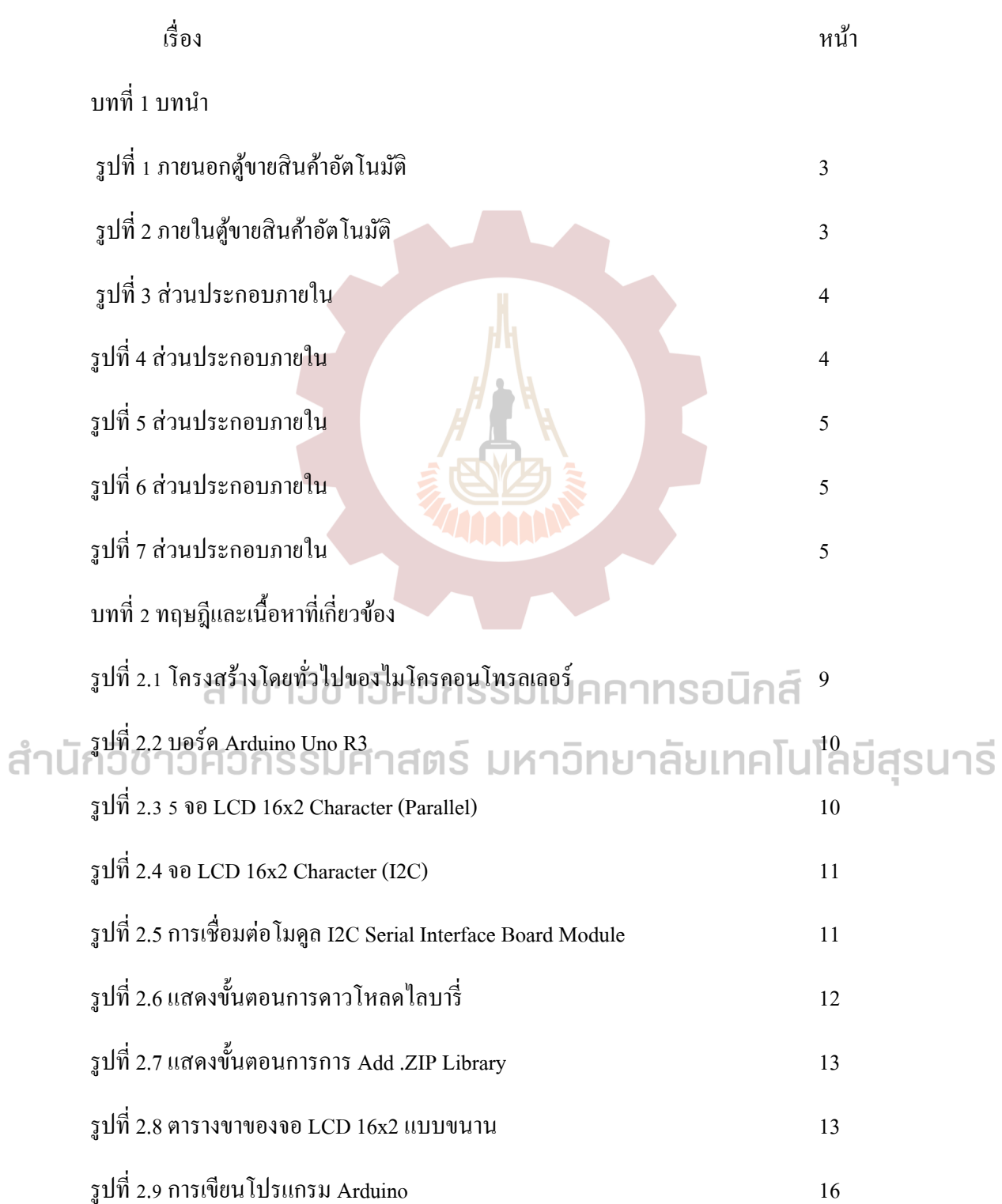

# **µ¦บ´ญ¦¼ปภµพ(ต่°)**

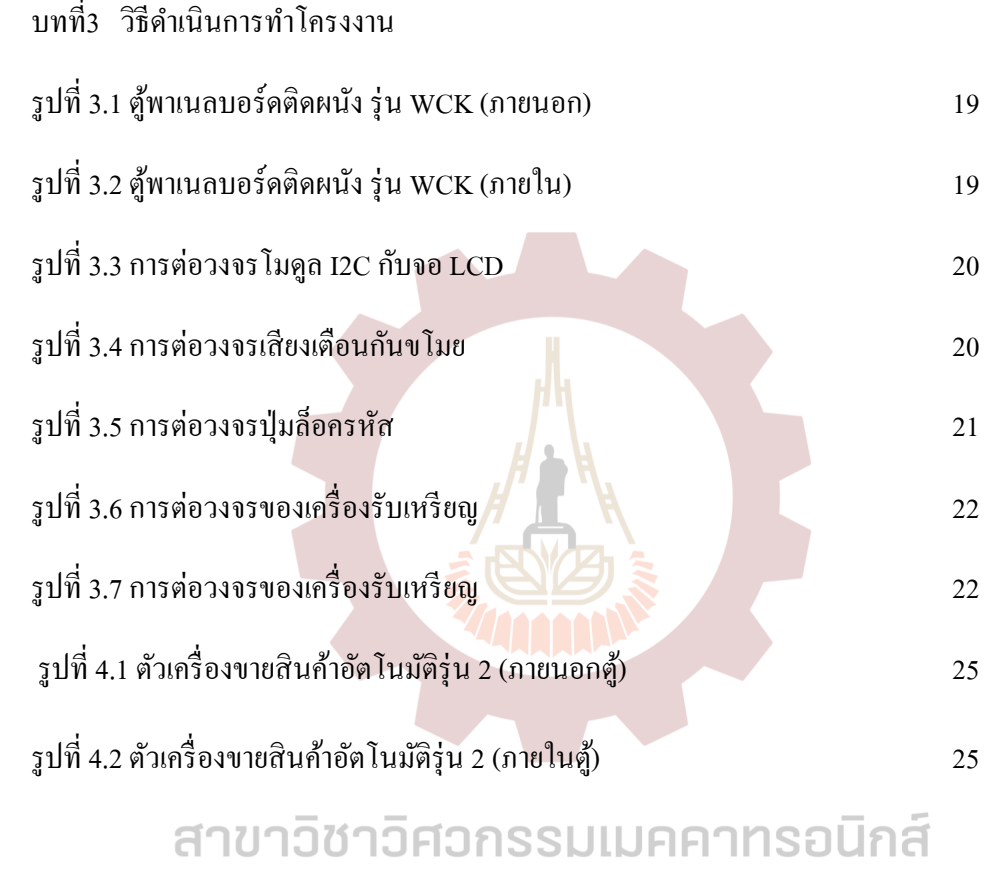

สำนักวิชาวิศวกรรมศาสตร์ มหาวิทยาลัยเทคโนโลยีสุรนารี

**บทท¸É 1 บทนε**

### 1.1 ที่มาและความสำคัญของโครงงาน

<u>ในปัจจุบันด้วยความเจริญก้าวหน้าของเทคโนโลยี ทำให้การกระจายสินค้าไม่ได้จำกัดอยู่</u> ้เพียงแก่ร้านค้าทั่วไปเท่านั้น แต่มีเครื่องมือทางการตลาดเช่น เครื่องขายสินค้าอัตโนมัติก็เป็นหนึ่ง ช่องทางซึ่งถูกพัฒนามาจากเทคโนโลยีเพื่อให้ลูกค้าสะดวกสบายในการซื้อสินค้าได้ตลอดเวลา 24 ชั่วโมง แบบไม่ต้องมีวันปิด<mark>ร้านหรือจ้างลูกจ้างม</mark>านั่งขาย กลุ่มเป้าหมายหลักของเครื่องขายสินค้า ือัตโนมัติมุ่งเน้น ไปที่ กลุ่ม<u>ผู้บริโภค</u>ยุคใหม่ และมีรูปแบบชีวิตและพฤติกรรมที่เร่งรีบ ชอบความ ี สะดวก รวดเร็ว ทันสมัย เนื่องจากเครื่องขายอัตโนมัติจะช่วยแก้ปัญหาให้กับ ผู้บริโภค ในเรื่อง ี ความต้องการ ความสะดวก<mark>รวด</mark>เร็ว ประหยัดเวลา ให้กับผู้บริโภค เป็นหลัก ดังนั้นรูปแบบชีวิตและ พฤติกรรมที่เร่งรีบ และเ<mark>ทคโนโลยีของเครื่องขายสินค้าอั</mark>ตโนมัติที่ทันสมัยจะดึงดดใจกล่มคนร่น ใหม่ที่เติบโตมาพร้อมกับเทคโนโลยีได้ม<mark>ากที่สุด</mark>

จากข้างต้นผ้จัดทำจึงเห็นความต้องการซึ่งกลุ่มเป้าหมายที่เราสนใจคือห้องน้ำสาธารณะ เพราะเราพบเครื่องขายสินค้าอัตโนมัติในจำนวนที่น้อย จึงมีแนวคิดเพื่อพัฒนาเครื่องขายสินค้า อัตโนมัติรุ่น 1 จากการศึกษาจะมีการพัฒนาระบบทอนเงินให้มีความแม่นยำขึ้นจากเดิม สินค้าที่จะ จÎาหน่ายมี2 ชนิด คือ ผ้าอนามัย (Napkin), ถุงยางอนามัย(Condom) มีระบบรักษาความปลอดภัย ์ โดยการใส่รหัสเพื่อเปิดปิดตู้, ลือกกุญแจตู้และ มีเสียงไซเรนแจ้งเตือน สามารถต่อยอดในอนากตให้ สำนั พร้อมออกจำหน่ายสู่ท้องตลาด ได้และตู้ขายสินค้าของเรายังสามารถเข้าถึงพื้นที่ให้บริการอย่าง คลอบคุมอีกด้วย เราได้แนวคิดในการเสนอข้อมูลจาก

แม็คคาที และเปอร์โรล์ (McCarthy & Perreault. 1984 : 402-403)

<u>ได้อธิบายถึงสินค้าที่ตอบสนองความต้องการของลูกค้าของธุรกิจ สามารถตอบสนองของลูกค้าด้วย</u> ี ผลิตภัณฑ์ที่แตกต่างกัน ความต้องการของลกค้าใน3 ลักษณะตอบสนองความต้องการความ หลากหลายทางด้านแนวกว้างตอบสนองความต้องการความหลากหลายในด้านแนวลึก

1. ตอบสนองความผสมผสานทั้งราคาและความหลากหลาย

โดยเฉพาะสินค้าที่จำหน่ายด้วยเครื่องขายสินค้าอัตโนมัติ แสดงให้เห็นว่าผู้บริโภคมีความ ต้องการสินค้าเฉพาะบางรายการ โดยไม่ได้สนใจในแนวกว้าง ความหลากหลายแนวลึก หรือ แม้กระทั่งราคา การขายสินค้าด้วยเครื่องขายสินค้าอัตโนมัติจัดเป็นการค้าปลีก โดยไม่ใช้พนักงาน ้ขายเป็นรูปแบบหนึ่งที่มีความสำคัญ สินค้าที่เหมาะกับการจัดจำหน่ายด้วยวิธีนี้ควรมีลักษณะดังนี้

- 1. มีขนาดเล็ก
- 2. เป็นสินค้ามาตรฐาน
- 3. เป็นสินค้าที่ซื้อในชีวิตประจำวัน

การวิเคราะห์พฤติกรรมผู้บริโภค จากแนวคิดของ Philip Kotler (ศิริวรรณ เสรีรัตน์); และคณะ. 2541: 125-126) การวิเคราะห์พฤติกรรมผู้บริโภค (Analyzing Consumer Behavior) เป็น การค้นหาหรือวิจัยเกี่ยวกับพฤติกรรมการซื้อและการใช้ของผู้บริโภคเพื่อทราบถึงลักษณะความ ต้องการและพฤติกรรมการซื้อและการใช้ของผู้บริโภค คำตอบที่ได้จะช่วยให้นักการตลาดสามารถ จัดกลยุทธ์การตลาด(Marketing Strategies ) ที่สามารถสนองความพึงพอใจของผู้บริโภค ใด้อย่าง Áหมาะสม

ี **ตารางที่ 1.1** แสดงคำถาม 7 คำถามเพื่อหาคำตอบ 7 ประการเกี่ยวกับพฤติกรรมผู้บริโภค

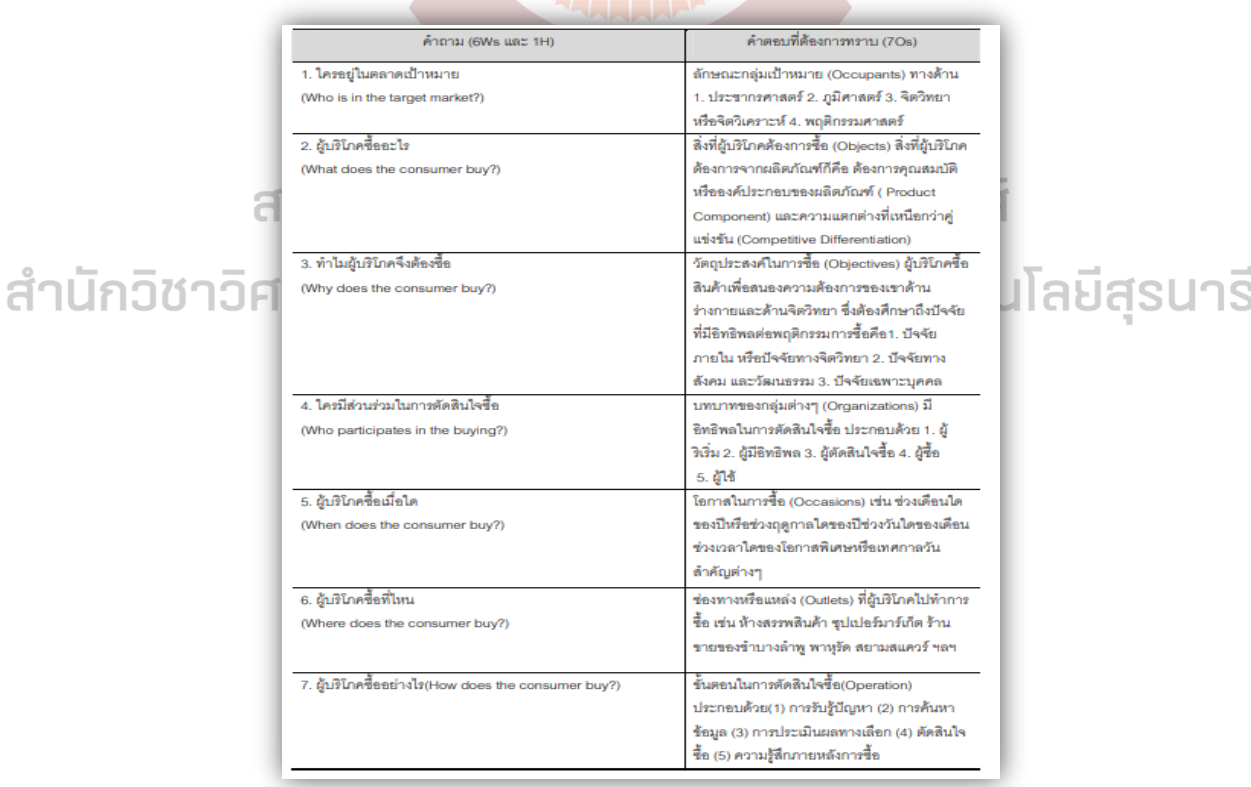

ที่มา : ศิริวรรณ เสรีรัตน์. 2541. การบริหารการตลาดยุคใหม่ . 126.

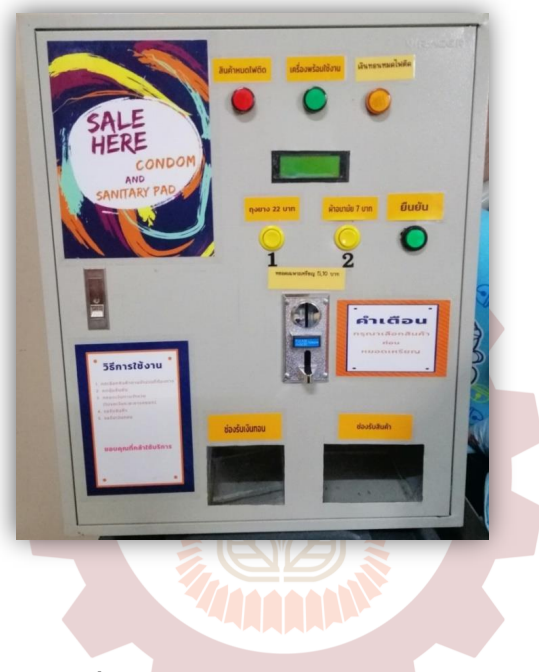

รูปภาพประกอบเพิ่มเติม : ต้นแบบตู้ขายสินค้าอัตโนมัติ ที่กลุ่มเรานำมาพัฒนา

 $\frac{1}{3}$ ปที่ 1 ภายนอกตู้ขายสินค้าอัตโนมัติ

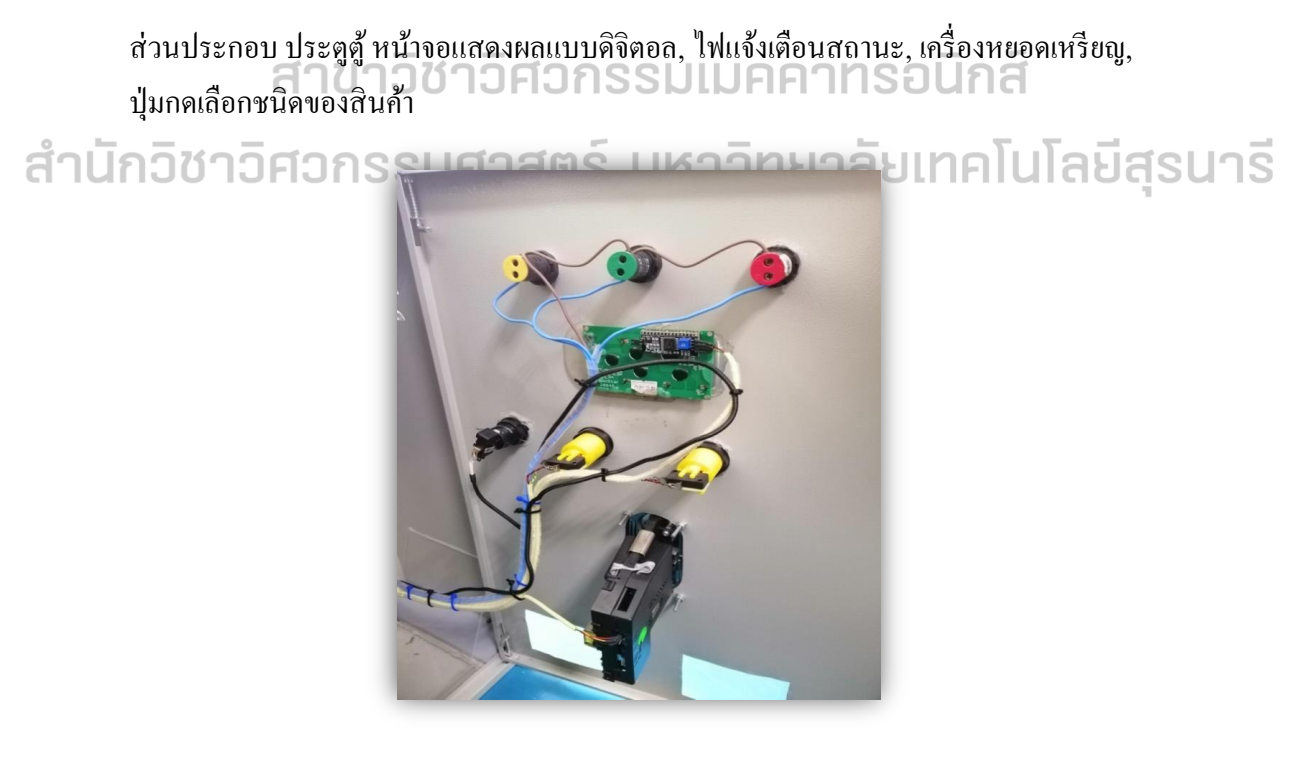

**รูปที่2** ภายในตู้ขายสินค้าอัตโนมัติ

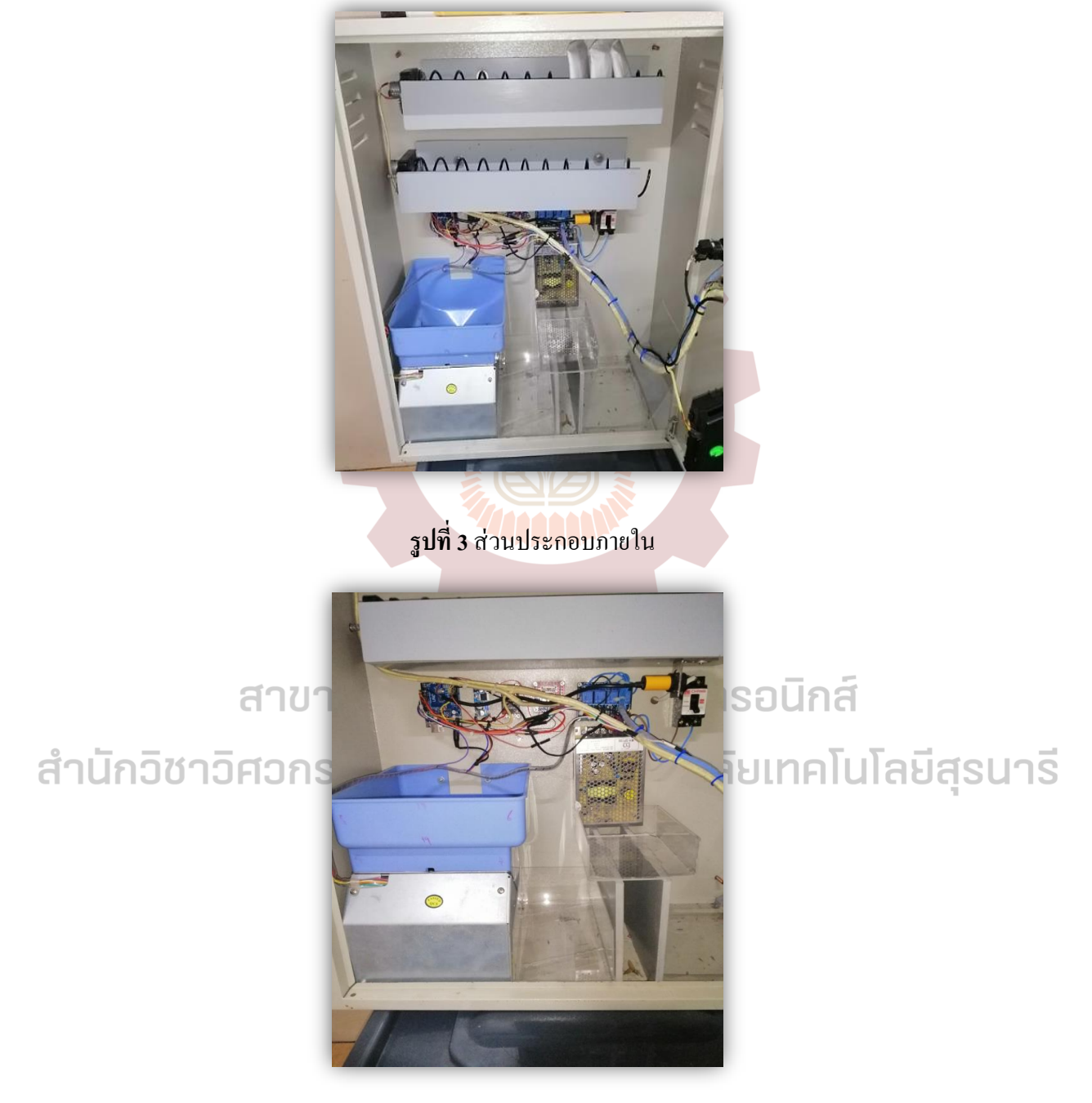

ส่วนประกอบของระบบภายใน, เครื่องทอนเงิน, จ่ายสินค้าแบบเกลียวหมุน (Spiral )

 $\boldsymbol{\mathfrak{z}}$ ปที่ 4 ส่วนประกอบภายใน

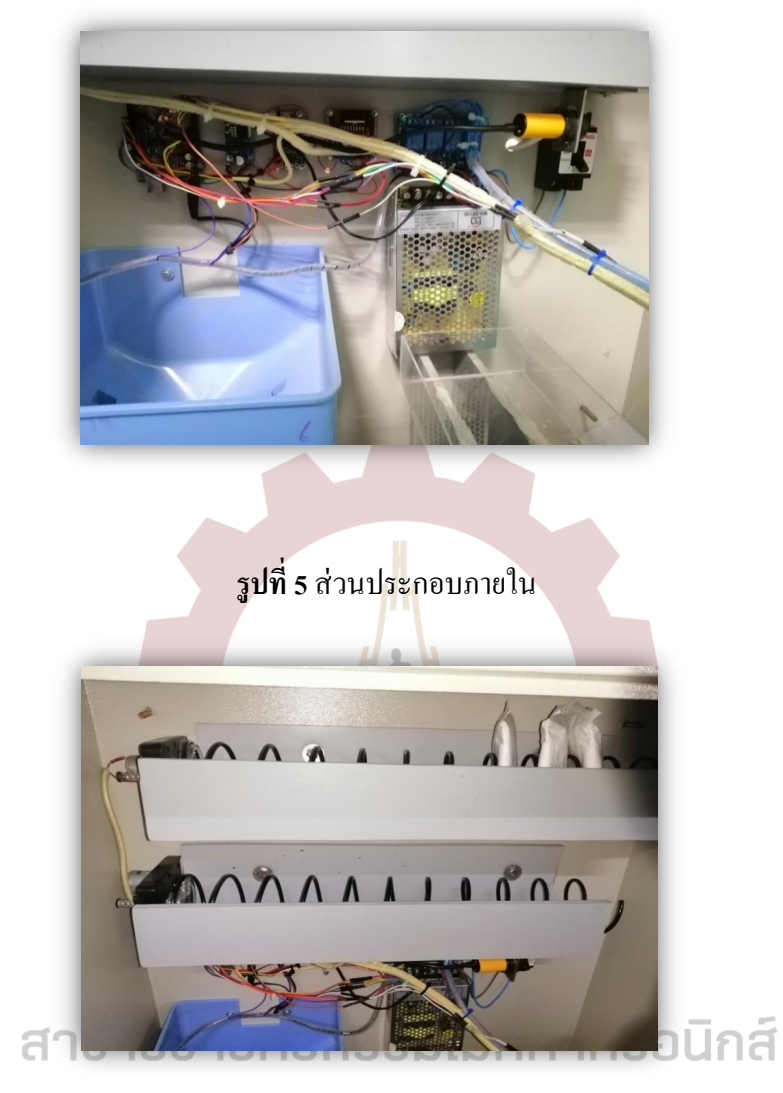

ี่ สำนักวิชาวิศวกรรมศ์<sup>ป</sup>ี่ส์ช่าย<sup>ีม</sup>ายา<sup>ยใน</sup>มาลัยเทคโนโลยีสุรนารี

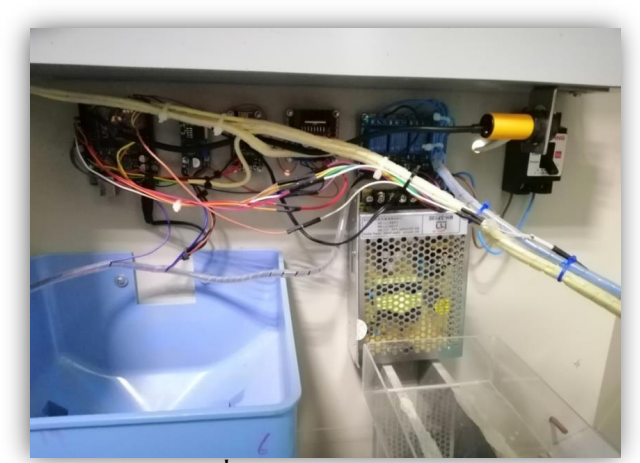

# $\frac{1}{3}$ ปที่ 7 ส่วนประกอบภายใน

ตู้ขายสินค้าอัตÃนมัติรุ่น 2 (Automatic vending machine version 2 )

การออกแบบ

ขนาดบรรจุ : ผ้าอนามัย (Napkin) ขนาด 22 cm. จำนวน 10 ชิ้น, ราคาขายชิ้นละ 7 บาท ถุงยางอนามัย(Condom) ขนาดมาตรฐาน 52 มม. จÎานวน 10 กล่อง ราคาขาย กล่องละ12 บาท

Äช้Áหรียญ : 10 บาท 5 บาท

ขนาดตู้ :  $570x690x250$  มิลลิเมตร

ี น้ำหนัก : 5 กิโลกรัม

ควบคุมการทางานด้วยระบบไมโครคอลโทรล<mark>เ</mark>ลอร์(Microcontroller) : Arduino มีชุดรับเหรียญแบบทอนเงินใด้มีเสียงเตือนกันขโมยและแจ้งเดื<mark>อนผ่าน</mark>แอพลิเคชั่นใลน์เมื่อสินค้า ี หมด,เงินทอนหมดและเครื่องถูกเปิดโดยไม่<mark>ได้</mark>รับอนุญาติ

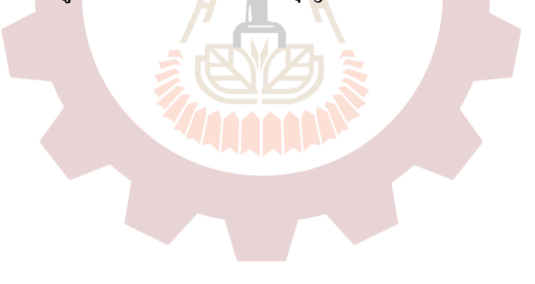

้สาขาวิชาวิศวกรรมเมคคาทรอนิกส์

สำนักวิชาวิศวกรรมศาสตร์ มหาวิทยาลัยเทคโนโลยีสุรนารี

### 1.2 วัตถุประสงค์

พัฒนาเครื่องขายสินค้าอัตโนมัติ (Develop the automatic selling machine)

### 1.3 ขอบเขตการศึกษาของโครงงาน

1.3.1 มีระบบรักษาความปลอดภัยให้กับเครื่องขายสินค้า

-ล็อคกุญแจค้วยรหัสผ่าน

-ÁสียงÁตือนกันขÃมย

-มีการแจ้งเตือนผ่านไลน์ เมื่อสินค้าหมด เงินทอนหมด และเกิดการ โจรกรรม

### 1.4 ประโยชน์ที่คาดว่าจะได้รับ

้เครื่องขายสินค้าอัตโนมัตินี้จะสามารถทำงาน ได้อย่างแม่นยำขึ้นจากเดิม สามารถเข้าถึง ผู้ใช้บริการและผู้ให้บริการได้คียิ่งขึ้น มีร<mark>ะบ</mark>บรักษ<mark>า</mark>ความปลอด<mark>ภัย</mark>โดยการใส่รหัสเพื่อเปิดปิดตู้ ้ล็อคกุญแจตู้และ มีเสียงเตือนกันขโมย ทำให้ผู้ให้บริการแก้ไขได้ทันที อีกทั้งยังการแจ้งเตือนผ่าน ้ ใลน์ เมื่อสินค้าหมด เงินทอนหมด และ<mark>เกิ</mark>ดการโจรกรรม และยังช่วยลดต้นทุนทั้งเวลาและการจ้าง แรงงานคน อีกทั้งยังสามารถพัฒนาต่อไปเพื่อพร้อมจ<mark>ะนำจ่ายสู่ท้องต</mark>ลาดได้อีกด้วย

# ้สาขาวิชาวิศวกรรมเมคคาทรอนิกส์

สำนักวิชาวิศวกรรมศาสตร์ มหาวิทยาลัยเทคโนโลยีสุรนารี

# **บทท¸É 2 ทฤ¬ฎ¸Âล³ÁนºÊ°®µท¸ÉÁก¸Éยวข้°ง**

ÃครงงานÁรืÉองการพัฒนาÁครืÉองขายสินค้า ÂบบอัตÃนมัติ รุ่น Ś ผู้จัดทÎาÅด้ทÎาการศึกษารวบรวม เอกสารและทฤษฎีที่เกี่ยวข้อง เพื่อเป็นพื้นฐานในการคำเนินโครงงานตาม

2.1 ทฤษฎีเกี่ยวกับเครื่องขายสินค้าอัตโนมัติ

2.2 ทฤษฎีเกี่ยวกับไมโครคอนโทรลเลอร์

2.3 ทฤษฎีเกี่ยวกับการเขียนโปรแกรมใมโครคอนโทรลเลอร์

2.4 ทถษฏีเกี่ยวกับมอเตอร์ไฟฟ้ากระแสตรง

### ึ 2.1 ทฤษฎีเกี่ยวกับเครื่องขายสินค้าอัตโนมัติ **ต่อ</mark>ไ**

แม็คคาร์ที และเปอร์ โรลท์ (McCarthy & Perreault. 1984 : 402-403) ใค้อธิบายถึงตู้ขาย ้สินค้าอัตโนมัติ สินค้าที่จำหน่ายด้วยเครื่องขายอัตโนมัติ แสดงให้เห็นว่าผ้บริโภคมีความต้องการ ี่ สินค้าเฉพาะบางรายการ (Specific item) โดยไม่ได้สนใจในแนวกว้าง ความหลากหลายแนวลึก หรือแม้กระทั่งราคา การขายสินค้าด้วยเครื่องขายอัตโนมัติจัดเป็นการค้าปลีก โดยไม่ใช้พนักงาน ขายเป็นรูปแบบหนึ่งที่มีความสำคัญ สินค้าที่เหมาะสมสำหรับการจัดจำหน่ายด้วยวิธีนี้ควรมี ลักษณะคังนี้

1. มีขนาดเล็ก

2. เป็นสินค้ามาตรฐานาุวิศวกรรมเมคคาทรอนิกส์

3. เป็นสินค้าที่ซื้อใช้ในชีวิตประจำวัน

<u>2.2 ทฤษฎีเกี่ยวกับไมโครคอนโทรลเลอร์</u>

ÅมÃครคอนÃทรลÁลอร์ (อังกฤษ: Microcontroller มักย่อว่า µC, uC หรื อ MCU) คือ ้อปกรณ์ควบคุมขนาดเล็ก ซึ่งบรรจุความสามารถที่คล้ายคลึงกับระบบคอมพิวเตอร์ โดยใน ÅมÃครคอนÃทรลÁลอร์Åด้รวมÁอาซีพียูหน่วยความจ า Âละพอร์ต ซึÉงÁปÈ นส่วนประกอบหลักสÎาคัญ ึ ของระบบคอมพิวเตอร์เข้าไว้ด้วยกัน โดยทำการบรรจุเข้าไว้ในตัวถังเดียวกันไมโครคอนโทรลเลอร์ ถ้าแปลความหมายแบบตรงตัวก็คือ ระบบคอนโทรลขนาดเล็กเรียกอีกอย่างหนึ่งคือเป็นระบบ ้ คอมพิวเตอร์ขนาดเล็ก ที่สามารถนำมาประยุกต์ใช้งานได้หลากหลาย โดยผ่านการออกแบบวงจรให้ เหมาะกับงานต่าง ๆ และยังสามารถโปรแกรมค าสั่งเพื่อควบคุมขา Input / Output เพื่อสั่งงานให้ไป ควบคุมอุปกรณ์ต่าง ๆ ได้อีกด้วย ซึ่งก็นับว่าเป็นระบบที่สามารถนำมาประยุคใช้งานได้หลากหลาย ้ ทั้งทางด้านDigital และ Analog ยกตัวอย่างเช่น ระบบสัญญาณตอบรับอัตโนมัติ, ระบบบัตรคิว, ระบบตอกบัตรพนักงาน และอื่น ๆ ฮิ่งระบบไมโครคอนโทรลเลอร์ในยุคปัจจุบันนั้นสามารถทำการ ้ เชื้อต่อกับระบบ Networkของคอมพิวเตอร์ทั่วไปได้อีกด้วย

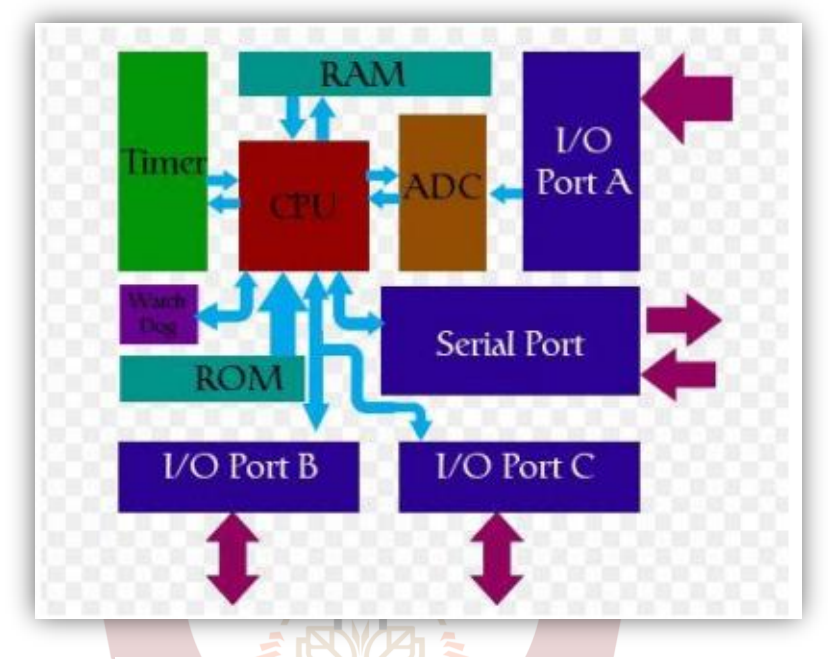

์ รูปที่ 2.1 โครงสร้างโดยทั่วไปของไมโครคอนโทรลเลอร์

ทีÉมา: www.Chokelive.com/blog/2013/07/Micro-Controller-Application.html

#### **2.2.1 Arduino Uno R3**

้เป็นบอร์ด Arduino ที่ได้รับความนิยมมากที่สุด เนื่องจากราคาไม่แพง ส่วนใหญ่โปรเจค และ Library ต่าง ๆ ที่พัฒนาขึ้นมา Support จะอ้างอิงกับบอร์คนี้เป็นหลัก และข้อดีอีกอย่างคือ กรณี ที่ MCU เสีย สามารถซื้อมาเปลี่ยนเองได้ง่าย<br>CLLL - ไบโครคอบโทรเลอร์แบบบึงที่บีเอกลัก

้ ไมโครคอนโทรเลอร์แบบนึงที่มีเอกลักษณ์เฉพาะตัวที่ต่างจากยี่ห้ออื่น ๆ คือ การเป็น Open $\Box$   $\Box$ Source อีกทั้งเขียนด้วยภาษา C มีแหล่งศึกษาข้อมูลที่หลากหลายเป็นบอร์ด ไมโครคอนโทรลเลอร์ ที่มีขาพอร์ตอินพุตและเอาต์พุตที่มากพอในการนำไปใช้งานจริงสามารถต่อเพื่อขับอุปกรณ์เอาต์พุต ให้ทำงานโดยที่เราจะต้องเขียนโปรแกรมเพื่อสั่งงานให้บอร์ด Arduino Uno R3 สามารถควบคุม อุปกรณ์ต่าง Ç

สรุปจุดเด่นของ Arduino

1.ง่ายต่อการพฒั นา มีรูปÂบบคาÎสัÉ งพÊืนฐาน Åม่ซบั ซอ้ นÁหมาะสาÎ หรับผÁู้ริÉมตน้

2.มี Arduino Community กลุ่มคนที่ร่วมกันพัฒนาที่แข็งแรง

3.Open Hardware ทำให้ผู้ใช้สามารถนำบอร์ดไปต่อยอดใช้งานได้หลายด้าน

4.ราคาไม่แพง

5.Cross Platform สามารถพัฒนาโปรแกรมบน OS ใดก็ได้

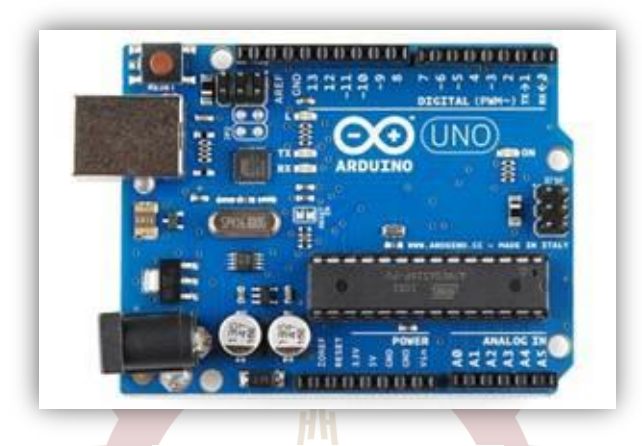

รูปที่ 2.2 บอร์ด Arduino Uno R3  $\vec{\eta}$ มา : http://smart-iot.blogspot.com/2015/08/arduino.html

 **2.2.2 LCD Display Âบบ I2C**

จอแบบส่งผ่านและสะท้อน (Transflective Mode) เราเลือกใช้จอ LCD ขนาด 16x2 Character หรือที่นิยมเรียกกันว่าจอ LCD 16 ตัวอักษร 2 บรรทัด สามารถหาซื้อ ได้ง่ายและมีราคาไม่ สูง เหมาะสมกับการใช้งานแสดงผลไม่มากในหน้าจอเดียว จอ LCD 16x2 Character แบบที่ใช้ เชื่อมต่อคือแบบอนุกรม (Serial) แบบ I2C และจะมีบอร์ดเสริมทำให้สื่อสารแบบ I2C ได้เชื่อมต่อ ้<br>คำนักวิชาวิศวกรรมศา <u>สตร์ มหาอิทยาลัยเทค</u>โนโลยีสุรนารี

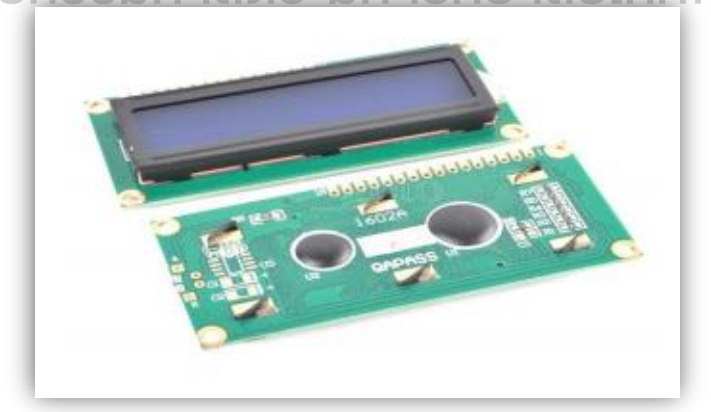

รูปที่ 2.3 5 จอ LCD 16x2 Character (Parallel) ทีÉมา www.Thaieasyelec.com

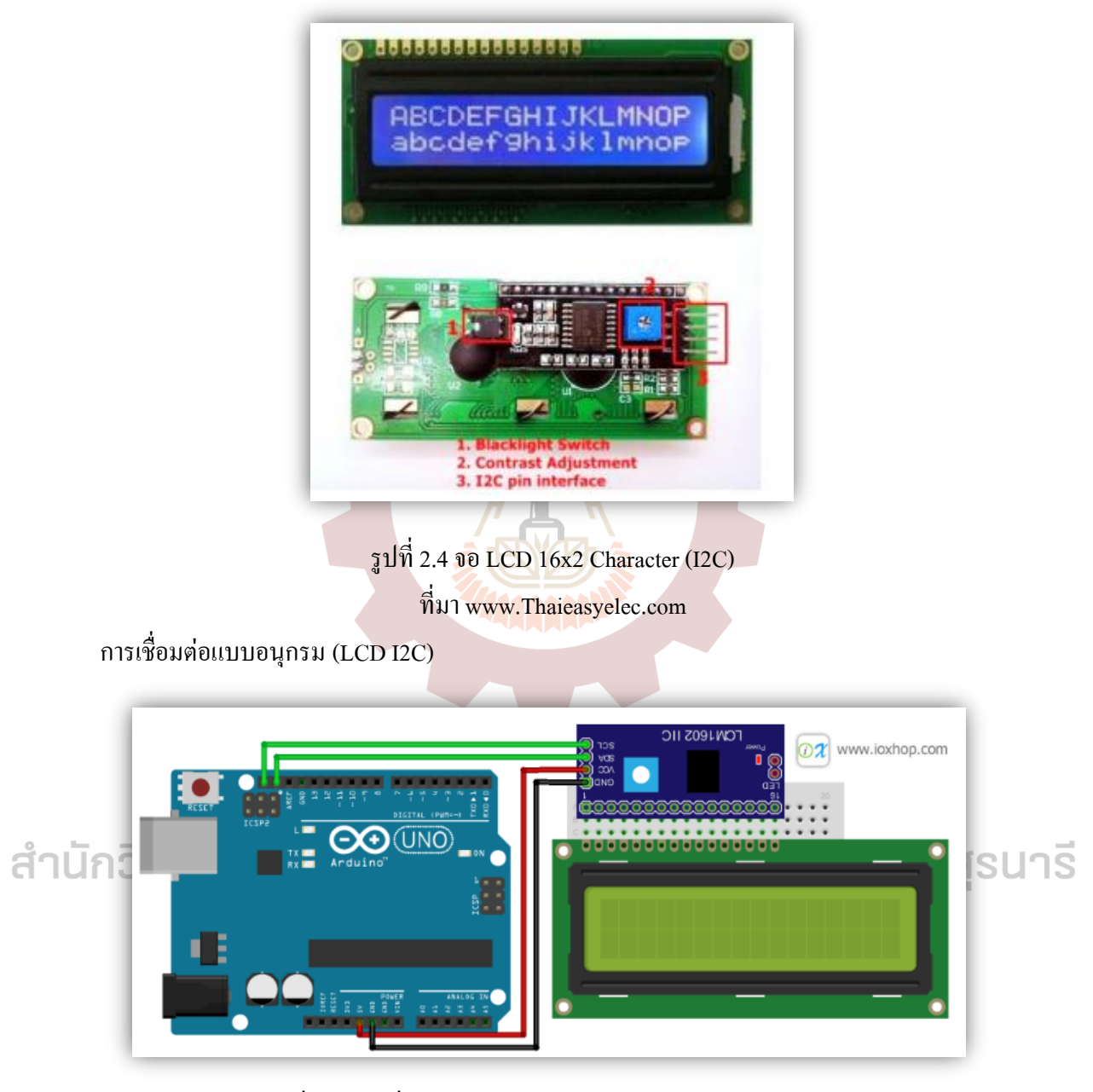

รูปที่ 2.5 การเชื่อมต่อโมดูล I2C Serial Interface Board Module ทีÉมา: www.ioxhop.com

1. คาว์โหลดไลบารี่ได้จาก : <u>LiquidCrystal\_I2C.zip</u> แล้วเพิ่มไลบารี่ตามขั้นตอนต่อไปนี้ เปิดโปรแกรม Arduino IDE ขึ้นมา จากนั้นกดไปที่ Tool > Include Library > Add .ZIP Library

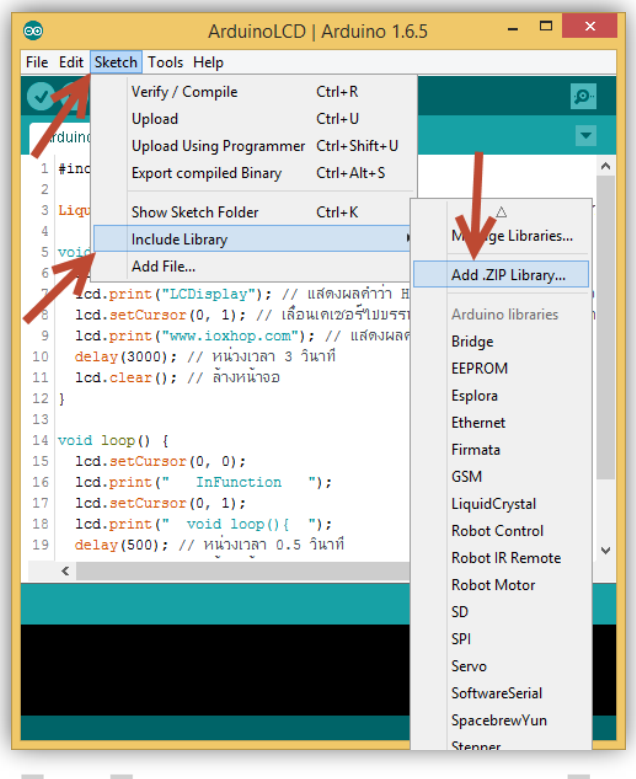

รูปที่ 2.6 แสดงขั้นตอนการดาวโหลด ไลบารี่

ส์พ: www.ioxhop.comมาลัยเทคโนโลยีสุรนารี ้สำนักวิชาวิศวกรรมศ*์* 

- $\mathbf{x}$  $\bullet$ Select a zip file or a folder containing the library you'd like to add ● [2] ⊞ -Look in: **In** Downloads  $\vee$ CSPraJad.zip hid-serial-master.zip DHT-sensor-library-master.zip jquery.avgrund.js-master. DS1307RTC.zip jquery-plugin-circliful-mi **Recent Items** EasyLogger.2012-12-08.zip LiquidCrystal\_12  $\vec{z}$ ebl-arduino-src-r72.zip LiteOS2.1.zip ef\_conv\_zip\_h1\_pj0gUg6tmyS7Qtt61ygeF LuaUploader\_1.0.2.4.zip Deskton ef\_conv\_zip\_Z2Yr2yByG9EiwcvfayKSCgr material-design-iconic-fd **A**in esp8266-json-master.zip material-design-iconic-fd ESP8266-Websocket-master.zip MicroPython\_ESP8266\_Fir esphttpclient-master.zip MicroPython\_ESP8266\_Fir Documents **ESPlorer-master.zip** mp3 decode-master.zip FLASH\_DOWNLOAD\_TOOLS\_v1.2\_150512.zip msvcp110d - DLLFAST.bld nodemcu-flasher-master. Fritzing-Library-master.zip  $\equiv$  genghis-2.3.11.zip OneWire.zip This PC  $\overline{\overline{}}$  $\mathbf{z}$ File name: LiquidCrystal\_I2C.zip Open Network Files of type: ZIP files or folders Cancel v
- 2. เลือกใฟล์ที่ได้ดาว์โหลดไว้ในขั้นตอนที่แล้ว จากนั้นกดปุ่ม Open

# รูปที่ 2.7 แสดงขั้นตอนการการ Add .ZIP Library

้สำนักวิชาวิศวกรรมศาส์ตะ พพ.<u>ioxhop.com</u>มาลัยเทคโนโลยีสุรนารี

3. การต่อขาของ Arduino UNO R3 กับ LCD (l2c)

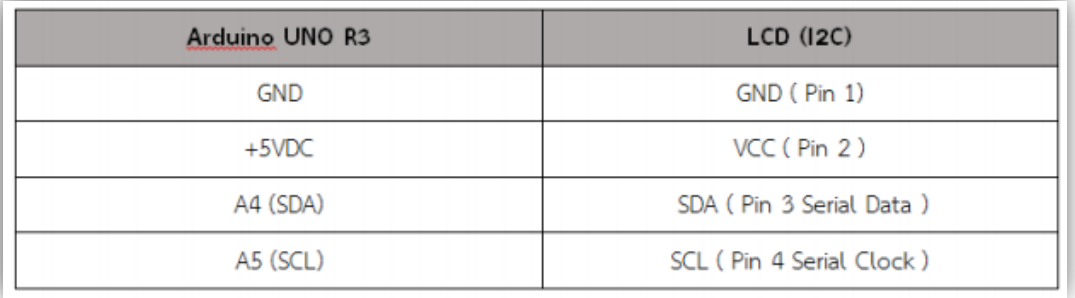

### รูปที่ 2.8 ตารางขาของจอ LCD 16x2 แบบขนาน

ทีÉมา www.Ioxhop.com

### <u>่ 2.3 ทฤษฎีเ</u>กี่ยวกับการเขียนโปรแกรมไมโครคอนโทรลเลอร์

ภาษาที่ใช้สำหรับการเขียนโปรแกรมบน Microcontroller (ต่อไปจะของเรียกสั้นๆว่าMCU) แบ่งได้เช่นเดียวกับการเขียนโปรแกรมบนคอมพิวเตอร์คือ ภาษาระดับสง และภาษาระดับต่ำ ภาษา ระดับสูงเช่น C, Basic ข้อดีกื้อเขียนง่าย, แก้ไขเปลี่ยนแปลง หรือเพิ่มเติมได้ง่าย ส่วนข้อเสียก็กื้อ ึ การทำงานจะช้า ขนาดโปรแกรมที่เขียนมีขนาดใหญ่ ภาษาระดับต่ำ ซึ่งก็คือภาษา Assembly ข้อดี ้คือ ตัว compiler แจกฟรีขนาดโปรแกรมหลังจาก compiled แล้วมีขนาดเล็ก โปรแกรมมีความเร็ว แต่ข้อเสียก็คือเขียนยาก เพราะลักษณะภาษาไม่ค่อยสื่อความหมายแก้ไขเปลี่ยนแปลงยาก

2.3.1 หลักการเขียนโปรแกรมภาษาเบสิค

#### 2.3.1.1 LABELS

เป็นหัวบรรทัดหรือตัวชี้ตำแหน่งที่เราต้องการให้ ไปเป็นชื่ออะไรก็ได้แต่ต้องไม่ซ้ำากัน และต้องตามด้วยเครื่องหมาย : ทุกครั้ง

#### 2.3.1.2 Variables

้วิธีการประกาศตัวแปรทำได้โดยรูปแบบดังนี้ชื่อตัวแปร var ขนาดตัวแปร เช่น chai var byte 'เก็บข้อมูล ได้ 0-255, dog var bit 'เก็บข้อมูล ได้ 0-1 chusak var word 'เก็บข้อมูล ได้ 0-65535 จำนวนตัวแปรที่กำหนดได้จะถูกจำกัดโดยขนาดของแรมภายในของคอนโทรลเลอร์เบอร์ ีนั้น ๆและไม่ควรกำหนดตัวแปรเกินความจำเป็น**—** 

2.3.1.3 Arrays การกำหนดชนิดตัวแปรที่เป็น Arrays มีรูปแบบดังนี้ Label var size(number of

คำโหยคาน)เช่น cat varbyte[30], frog var word[31], Constants รูปแบบการกำหนดตัวแปรแทน $\overline{a}$ SUา $\overline{s}$ ค่าคงที่มีดังนี้ Labels conconstant expression เช่น love con 6, Bug con love+3, Notlove con bug, Numeric Constants สามารถกำหนดได้เป็นเลขฐานต่าง ๆ โดยใช้เครื่องหมายดังนี้ 2100 ' หมายถึง 2100 ฐานสิบ, %110 tหมายถึง 110 ฐานสอง, \$3AF t หมายถึง 3AF ฐานสิบหก

2.3.1.4 String Constants

ในบางครั้งเราต้องการส่งรหัสที่ใช้แทนตัวอักษรแต่เราไม่สามารถจำค่ารหัสของตัวอักษร นั้นได้หมดจึงมีการใช้รูปแบบในการส่งรหัสตัวอักษรโดยตรงตามมาตรฐาน ASCII โดยวิธีใช้ ้ เครื่องหมาย" " คล่อมตัวอักษรนั้น เช่น " h" "A"

#### 2.3.1.5 Port and Other Registers

พอร์ทของ pic สามารถกำหนดให้เป็นอินพุทเอาร์พุทได้อย่างอิสระ โดยการเซตค่าอินพุท ้เอาร์พุทนั้นจะกล่าวถึงในตอนหลัง และเราสามารถเขียนและอ่านข้อมูลจากพอร์ทได้โดยตรงเช่น PORTA=255 คือทำให้พอร์ท A มีค่าเท่ากับ 1 ทุกพอร์ทเนื่องจาก 255 เมื่อแปลงเป็นฐาน 2 จะ เท่ากับ 11111111 หรือคำสั่ง sensor = portd หมายถึง นำค่าที่อ่านใค้จากพอร์d มาใว้ที่ตัวแปรชื่อ sensor โดยการที่จะใช้คำสั่งคังกล่าวจะต้องกำหนดพอทร์ไห้เป็นอินพุทหรือเอาร์พุทให้ถูกต้อง ้วิธีการกำหนดอินพุทหรือเอาร์พุททำใด้โดยการเชตค่าในรีจิสเตอร์ชื่อ trisa,trisb......โดยค่า 0 หมายถึงให้พอร์ทเป็นเอาร์พุท ค่า 1 คือ ให้พอร์ทเป็นอินพุท เช่น trisb = %11111111 'หมายถึงทำ ไห้พอร์ท B เป็นอินพุททั้งพอร์ท trisc = %00000<mark>0</mark>000 'หมายถึ<mark>งทำ</mark>ไห้พอร์ท C เป็นเอาร์พุททั้งพอร์ท ่ ถ้าหากเราไม่มีการเซตค่าใด ๆ ไมโครคอนโทรลเลอร์จะเซตตัวเองเป็นอินพุทเพื่อความปลอดภัยไว้ ก่อน

#### $2.3.1.6$  if....then

รูปÂบบ if hhhh.then label หรือ ifhhhh..then hhh.elsehhh.endif ÁปÈ น คำสั่งที่ใช้ในการกระโดดตามเงื่อนไขที่กำห<mark>นดโดยมีรูปแบบก</mark>ารใช้ 2 รูปแบบคือ ถ้าเป็นจริง จะกระโดดไปยัง label ที่อยู่ตามหลัง <mark>then ถ้าไม่เป็นจริงก็จะก</mark>ระทำคำสั่งถัดไปหรืออีกรูปแบบหนึ่ง ก็คือจะกระทำคำสั่งบรรทัดต่อจากคำสั่ง then ถ้าเงื่อนไขเป็นจริง แต่ถ้าเงื่อนไขไม่เป็นจริง ก็จะ กระโดด ไปทำกำสั่งหลัง else หรือถ้า ไม่มีการใช้กำสั่ง else ก็จะ ไปทำกำสั่งที่ต่อจาก endif ตัวอย่างเช่น

# ้สำนักวิชาพิพพี่กรรมศาสตร์ มหาวิทยาลัยเทคโนโลยีสุรนารี

if porta.2=1 then drive if (portd.3=1) and (portc.2=0) then main2 if (sensor=10) then label3 รูปแบบที่ 2 if sensor3=1 then if sensor5=0 then high portc.2 low portc.3 low portc.3 หรือ pause 200 else endif high portc.3 low portc.2 endif

2.3.1.7 input

รูปแบบ input Pinเป็นการกำหนดให้พอร์ทใด ๆ ทำหน้าที่เป็นอินพุท

ตัวอย่างเช่น

portb.3 var led

input portb.3 หรือจะใช้input led จะให้ความหมายเหมือนกัน

2.3.2 รูปแบบการเขียน โปรแกรม Arduino

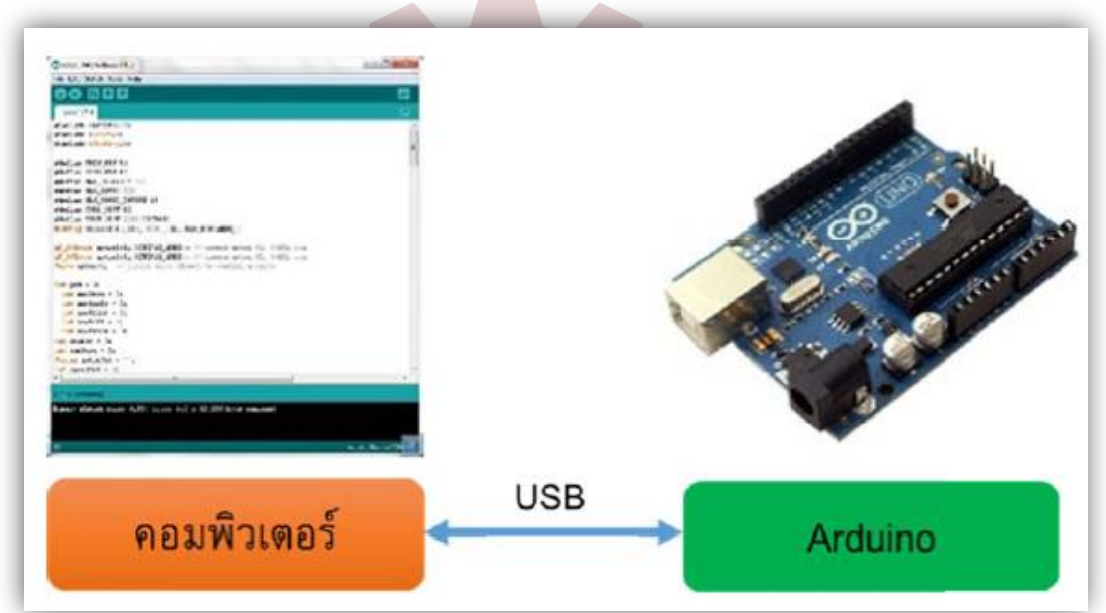

สำนักวิชาวิศวกรรมมที่2.9 กรเงียนโปรแกรม Arduino ไปเทคโนโลยีสุรนารี

2.3.2.1 การเขียน โปรแกรมบนคอมพิวเตอร์ ผ่านทางโปรแกรม ArduinoIDE ซึ่งสามารถ ดาวÃหลดÅด้จาก arduino.cc/en/main/softwere

2.3.2.2 หลังจากที่เขียน โค้ด โปรแกรมเรียบร้อย ให้ผู้ใช้งานเลือก รุ่นบอร์ด Arduino และ Áลือก comport

2.3.2.3 กดปุ่ม verify เพื่อตรวจสอบความถูกต้องและ compile โค้ดโปรแกรมจากนั้นกดปุ่ม Upload โค้ดโปรแกรมไปยังบอร์ด Arduino ผ่านทางสาย USB เมื่ออัพโหลดแล้วบอร์ดจะเริ่มทำงาน ตามโปรแกรมที่ลง

### **2.4 ทฤ¬ฎ¸Áก¸Éยวก´บม°Áต°ร์Åฟฟ้ µกร³Âตรง**

2.1 มอเตอร์ไฟฟ้ากระแสตรง (DC Motor)

2.1.1 ความหมายและชนิดของมอเตอร์ไฟฟ้า

้มอเตอร์ไฟฟ้าเป็นอุปกรณ์ที่นิยมใช้กันอย่างแพร่ หลายในโรงงานต่างเป็นอุปกรณ์ที่ใช้ ควบคุมเครื่องจักรกลต่าง ๆในงานอุตสาหกรรมมอเตอร์มีหลายแบบหลายชนิดที่ใช้ให้เหมาะสมกับ งานดังนั้นเราจึงต้องงทราบถึงความหมายและชนิดของมอเตอร์ไฟฟ้าตลอดคุณสมบัติการใช้งาน ึ ของมอเตอร์แต่ละชนิดเพื่อให้เกิดประสิทธิภาพสูงสุดในการใช้งานของมอเตอร์นั้น ๆ และสามารถ เลือกใช้งานให้เหมาะสมกับงานออกแบบระบบประปาหมู่บ้านหรืองานอื่นที่เกี่ยวข้องได้ -ความหมายของมอเตอร์และการจำแนกชนิดของมอเตอร์

มอเตอร์ไฟฟ้า (Motor) หมายถึงเป็นเครื่องกลไฟฟ้าชนิดหนึ่งที่เ<mark>ปลี่ย</mark>นแปลงพลังงานไฟฟ้า มาเป็นพลังงานกลมอเตอร์ไฟฟ้าที่ใช้พลงังานไฟฟ้าเปลี่ยนเป็นพลงังานกลมีทั้งงพลงังานไฟฟ้า กระแสสลับและพลังงานไฟฟ้ากระแสตรง

- ชนิดของมอเตอร์ไฟฟ้า

มอเตอร์ไฟฟ้ากระแสตรง (Direct Current Motor)การแบ่งชนิดของมอเตอร์ไฟฟ้ า กระÂสตรงÂบ่งออกÅด้ดังนÊี

มอเตอร์ไฟฟ้ากระแสตรงแบ่งออกเป็น 3 ชนิดได้แก่

 $\bm{r}$ . มอเตอร์แบบอนุกรมหรือเรียกว่าซีรีส์มอเตอร์ (Series Motor) $\bm{\Box} \bm{\Box} \bm{\widetilde{\Xi}}$ 

 $\,$  2. มอเตอร์แบบอนุขนานหรือเรียกว่าชันท์มอเตอร์ (Shunt Motor)

 $\hat{\mathbf{a}}$ า $\hat{\mathbf{u}}$ ก $\overline{\mathbf{0}}$ ปี  $\mathbf{s}$ . มอเตอร์ไฟฟ้าแบบผสมหรือเรียกว่าคอมปาวด์มอเตอร์ (Compound Motor) $\hat{\mathbf{a}}$ ยีสุ $\mathbf{s}$ นา $\overline{\mathbf{s}}$ 

### **บทท¸É 3** ้วิ<del>ห</del>ีดำเนินการทำโครงงาน

### **์ขั้นตอนการดำเนินงาน**

- 1. ผู้ศึกษาได้นำเสนอหัวข้อแก่อาจารย์ที่ปรึกษา สืบค้นข้อมูลที่เกี่ยวข้อง
- 2.ศึกษาเครื่องขายสินค้าต้นแบบ และกำหนดขอบเขตการศึกษา
- 3.วิเคราะห์ความเหมาะสมของกลไกภายใน ออกแบบระบบฮาร์ดแวร์, ออกแบบระบบซอฟต์แวร์

4.เริ่มพัฒนาเครื่องขายสินค้าตามขอบเขตที่ตั้งไว้

5.ทดสอบระบบเครื่องขายสินค้า นำโครงงาน ไปขอคำแนะนำจากอาจารยที่ปรึกษาเพื่อแก้ไข ปรับปรุงÃครงงาน

6.สรุปและเขียนรายงาน เพื่อนำเสนออาจารย์และรายงานผลการคำเนินงาน

### ือปกรณ์ที่ใช้ในการดำเนินงาน

- 1. ตู้พาเนลบอร์ดติดผนัง รุ่น WCK ขนาด 570x690x250 มิลลิเมตร น้ำหนัก 5 กิโลกรัม
- 2. Power supply 12V 100W
- 3. . จอ LED 4 LCD
- 4. DC motor ทดÁกียร์10 rpm
- 5. Arduino Uno r3

6. ESP8266 NodeMCU

- 7.  $^{\bullet}$  โมดูล รีเลย์ sV relay 4 ช่อง และ 2 ช่อง
- 8. เครื่องรับเหรียญ
- 9. Arduino key pad
- 10. LED
- 11. เซฟตี้ เบรกเกอร์ 30A
- 12. เกลียวเลื่อนสินค้า
- 13. ลÎาÃพงÁสียงÁตือน
- 14. Limit switch

### **ว·ธ¸ดεÁน·นกµรจ´ดทεÃครงงµน**

ส่วนที่ 1 ออกแบบตู้ขายสินค้า

- ขนาด ร70x690x250 มิลลิเมตร น้ำหนัก 5 กิโลกรัม

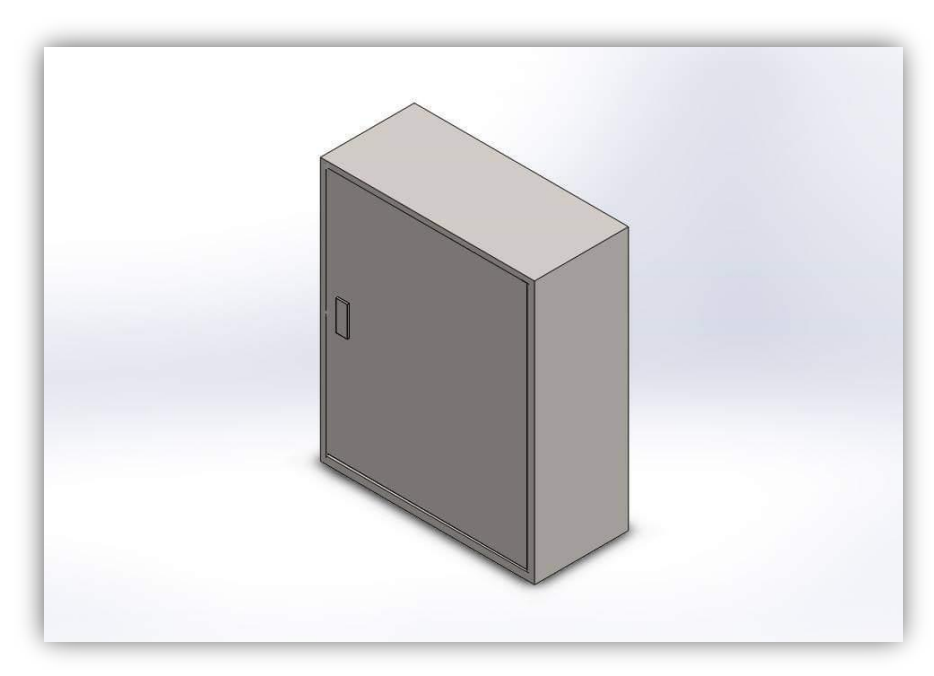

รูปที่ 3.1 ตู้พาเนลบอร์ดติดผนัง รุ่น WCK (ภายนอก)

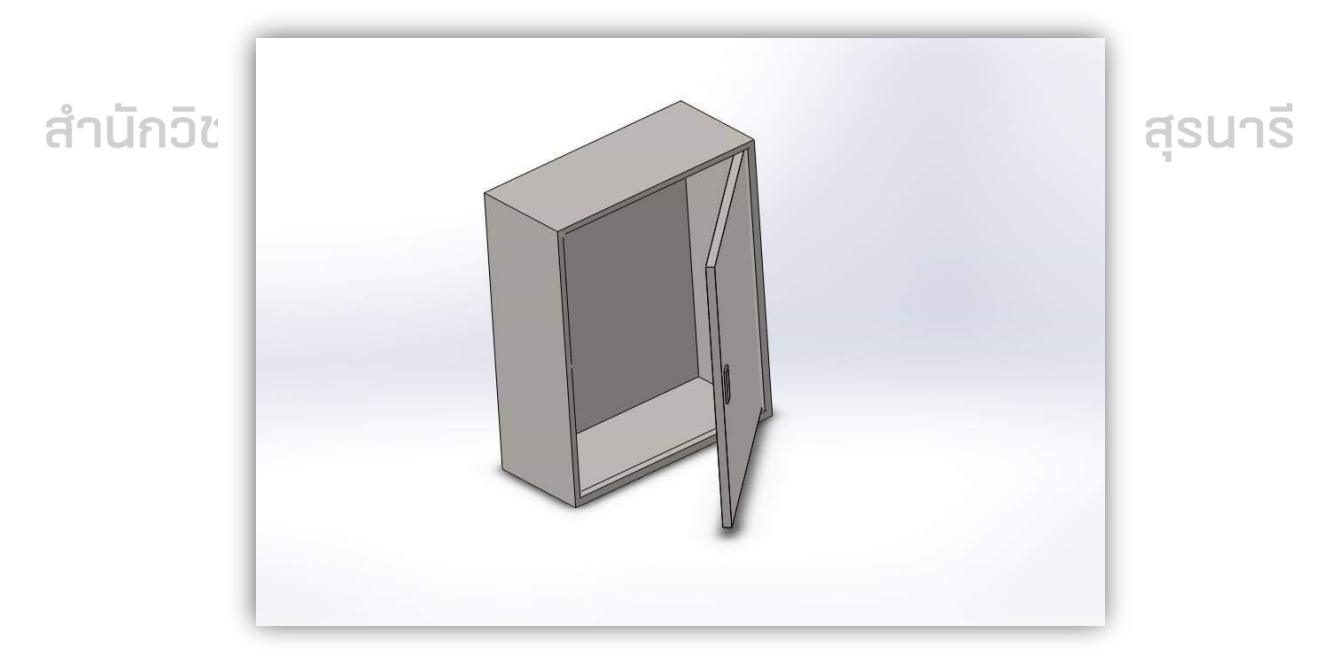

รูปที่  $\mathrm{s}.2$  ตู้พาเนลบอร์ดติดผนัง รุ่น WCK (ภายใน)

ส่วนที่ 2 อุปกรณ์อิเล็กทรอนิกส์ การติดตั้งชุดอุปกรณ์อิเล็กทรอนิกส์และการต่อวงจรไฟฟ้า 2.1 การต่อวงจร โมดูล I2C กับจอ LCD

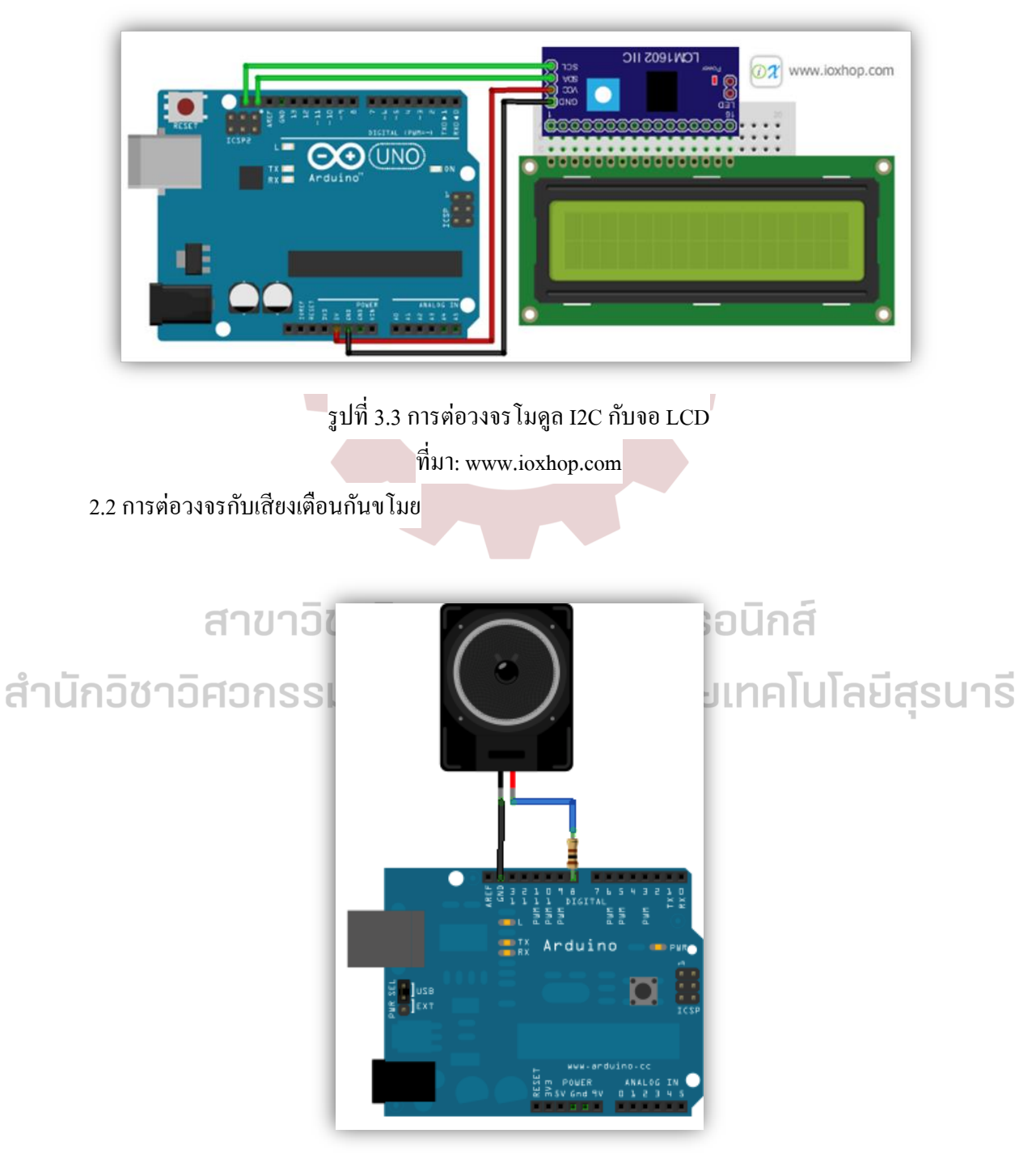

รูปที่ 3.4 การต่อวงจรเสียงเตือนกันขโมย

### 2.3 การต่อวงจรล็อครหัสผ่าน

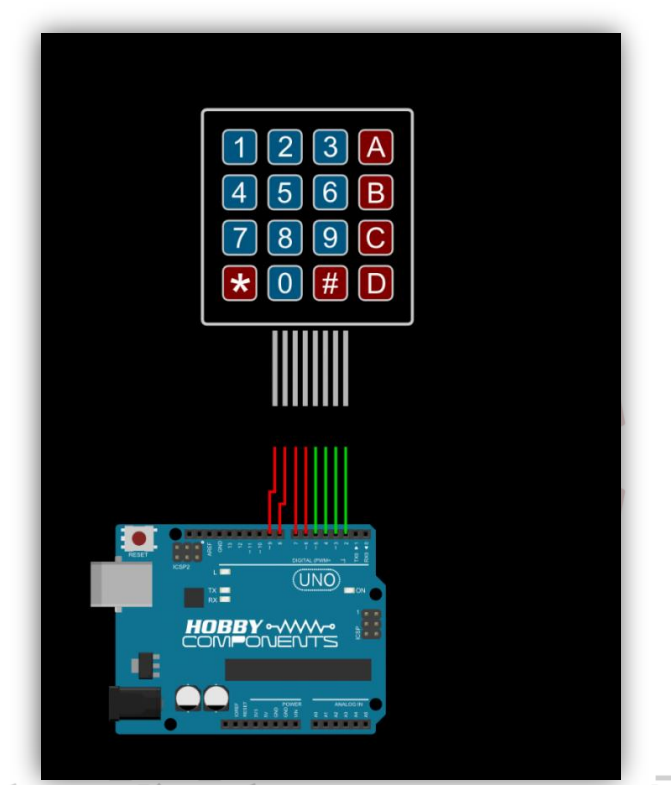

# สาขาวชาวศวกรรมเมคคาทรอนิกส์

# สำนักวิชาวิศวกรรม รุปที่ 3.5 การต่อวงจนุ่มล็อกรหัส ลิปเทคโนโลยีสุรนาริ

 $\vec{\eta}$ มา: http://arduinoprojects.in.th/arduino-

%E0%B8%A3%E0%B8%B1%E0%B8%9A%E0%B8%82%E0%B9%89%E0%B8%AD%E0%B

8%A1%E0%B8%B9%E0%B8%A5%E0%B8%88%E0%B8%B2%E0%B8%81-4x4-matrix-

keypad/

## 2.4 การต่อวงจรของเครื่องรับเหรียญ

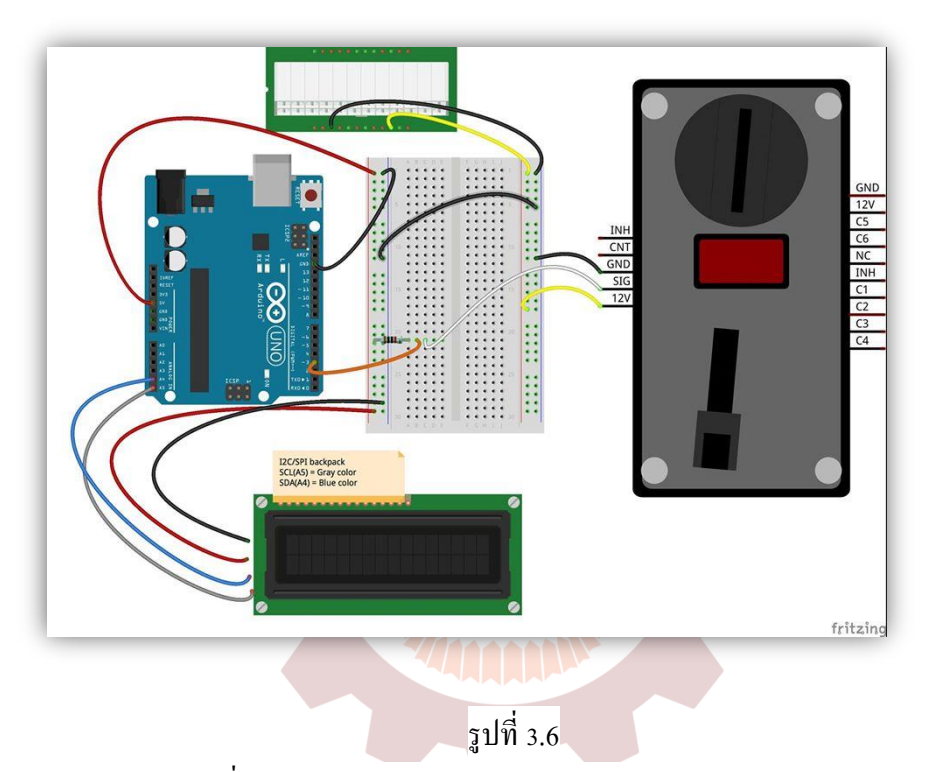

 $\vec{\eta}$ มา: http://fritzing.org/projects/arduino-coin-acceptor

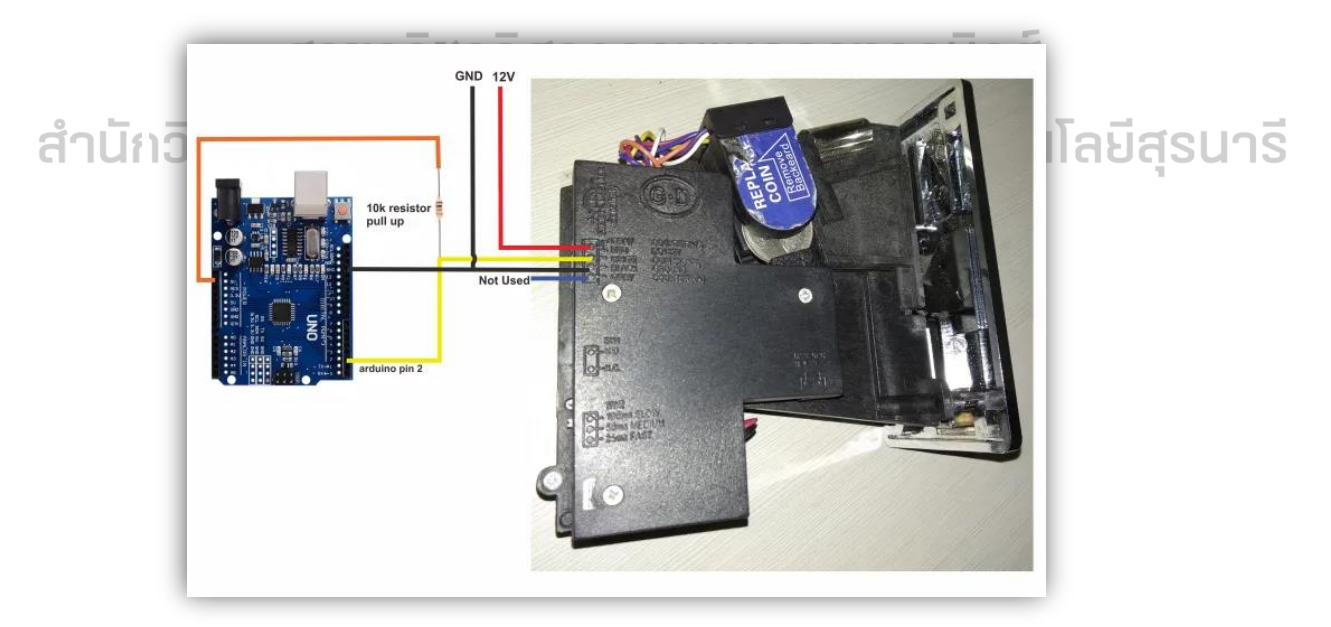

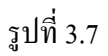

 $\vec{\hat{\eta}}$ มา : https://miliohm.com/coin-acceptor-or-coin-sensor-tutorial-with-arduino/

# **บทท¸É 4**

# **ผลกµรทดล°งÂล³ว·Áครµ³®์ผล**

้จากการศึกษาและพัฒนาเครื่องขายสินค้าอัตโนมัติ ในการทำโครงงาน ดังนี้

### **ทด°บร³บบควµมปล°ดภ´ยข°งÁครºÉ°ง**

-ตารางที่ 4.1 การใส่รหัสปลดล็อคตู้

-ตารางที่ 4.2 เสียงเตือนกันขโมย

-ตารางที่ 4.3 แจ้งเคือนผ่าน ไลน์ เมื่อสินค้าหมด เงินทอนหมด และเกิดการ โจรกรรม

 $\overline{\phantom{a}}$ 

Ĥ.

### **ตµรµงÂดงผลกµรทดล°ง**

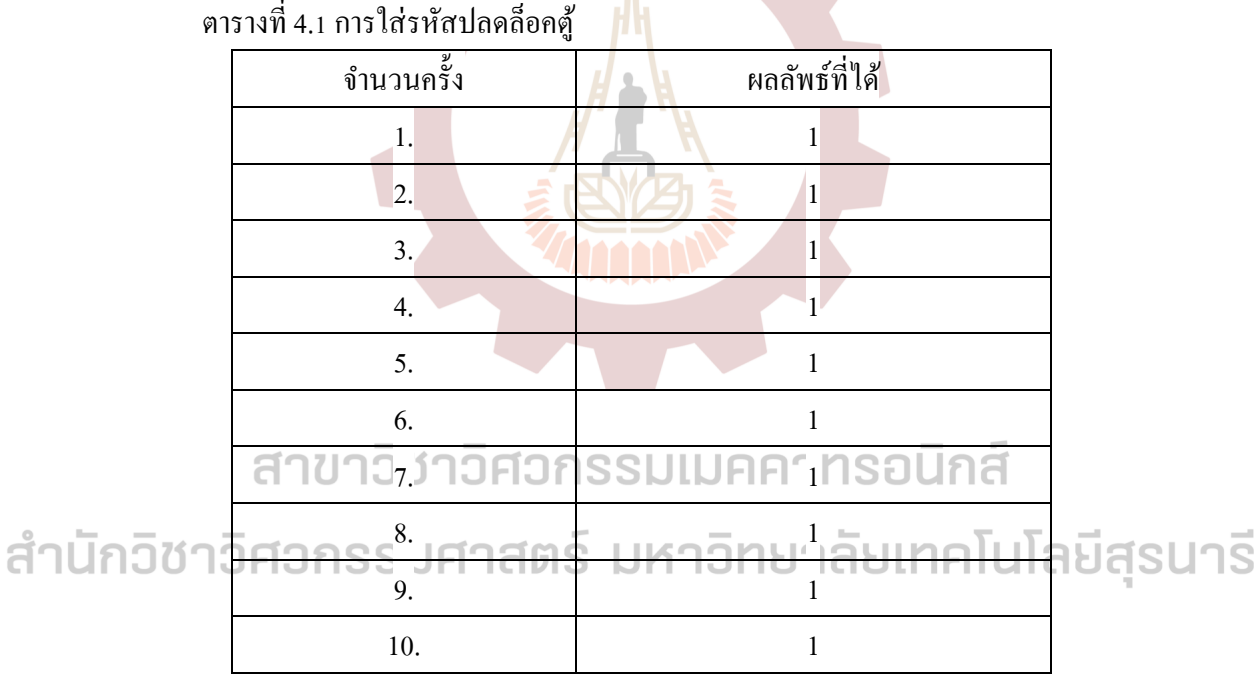

0 ไม่สามารถทำงานตามเงื่อนไขได้ 1 สามารถทำงานตามเงื่อนไขได้

23

ตารางที่ 4.2 เสียงเตือนกันขโมย

| ผลลัพธ์ที่ได้                |
|------------------------------|
| $\mathbf{1}$                 |
| $\mathbf{1}$                 |
| $\mathbf{1}$                 |
| $\mathbf{1}$                 |
| $\mathbf{1}$<br>Ш            |
| $\mathbf{1}$                 |
| 1                            |
| 1                            |
| $\mathbf{1}$<br>$\mathbb{R}$ |
| 1                            |
|                              |

Ř Åม่สามารถทÎางานตามÁงืÉอนÅขÅด้ ř สามารถทÎางานตามÁงืÉอนÅขÅด้

ึ่งำนวนครั้ง<br>ISS<sub>1.</sub>JF116155 JA13163164168116 ่<del>าโ</del>ลยีสุรนารี ้สำนักวิชา<del>งิศวกรร<sub>์เ</sub>วศาสตร์ มหาวิทย</del> 2. 1 3. 1 4. 1 5. 1 6. 1 7. 1 8. 1 9. 1 10. 1

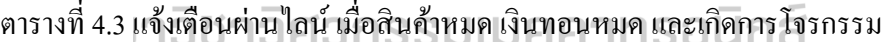

Ř Åม่สามารถทÎางานตามÁงืÉอนÅขÅด้ ř สามารถทÎางานตามÁงืÉอนÅขÅด้

### รูปชิ้นงานสำเร็จ

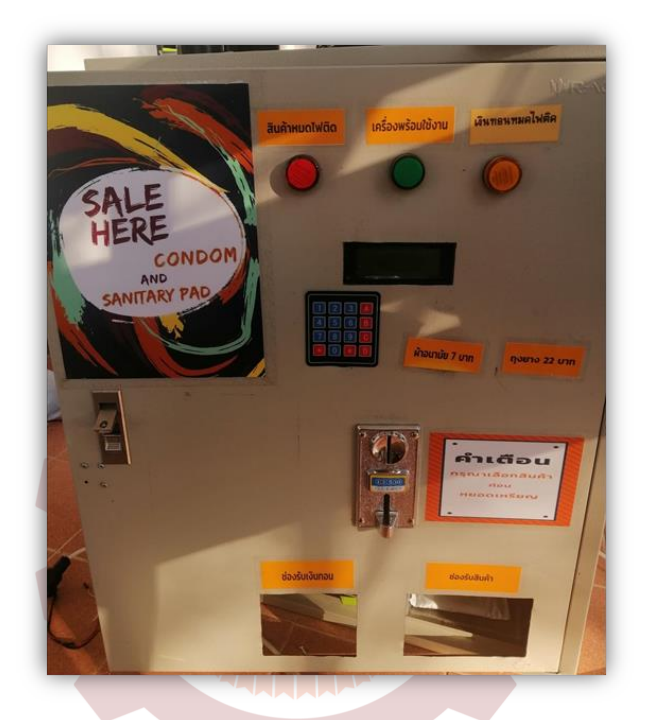

รูปที่ 4.1 ตัวเครื่องขายสินค้าอัตโนมัติรุ่น 2 (ภายนอกตู้)

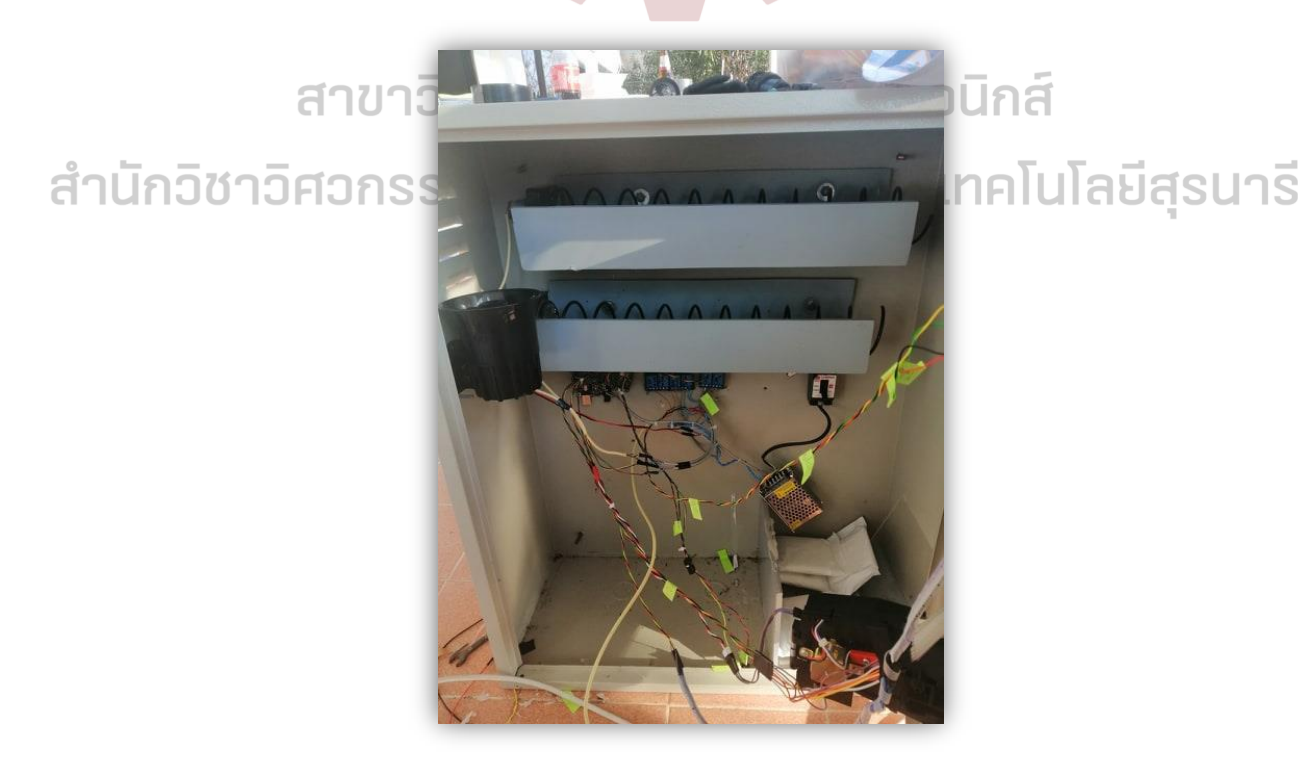

รูปที่ 4.2 ตัวเครื่องขายสินค้าอัตโนมัติรุ่น 2 (ภายในตู้)

# **บทท¸É 5 ร»ปÂล³ข้°Áน°Âน³**

สรุปผลการศึกษา

้จากการทดลองจะเห็นว่า การทดลองระบบทั้งหมด ระบบป้องกันความปลอดภัย ใช้งานได้ค่อนข้างดี แต่ยังไม่เป็นระบบหรือยังไม่สมบูรณ์ในเรื่องของการทำงานแบบ อัตโนมัติ เนื่องจากเรายังต้องกด Limit Switch ของการแจ้งเตือนผ่านใลน์หากมีสินค้าหมด เงินทอนหมด และสัญญาณกันขโมยเมื่อเกิดการโจรกรรม

แนวทางการพัฒนา ติดตั้งระบบการทำงานทั้งหมดให้ทำงานใด้อัตโนมัติ โดยที่เรา Åม่ต้องทÎางานÁองÂก้Åขตรงส่วน Limit Switch

ข้อเสนอแนะสามารถพัฒนาต่อ ไปเพื่อพร้อมจะนำจ่ายสู่ท้องตลาด ได้

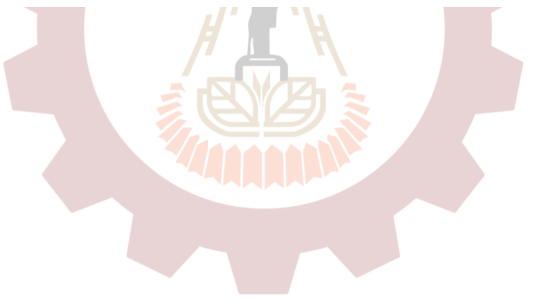

สาขาวิชาวิศวกรรมเมคคาทรอนิกส์ สำนักวิชาวิศวกรรมศาสตร์ มหาวิทยาลัยเทคโนโลยีสุรนารี

### เอกสารอ้างอิง

[1]อภิรักษ์ นามแถ่ง (2019). PIR ป้องกันการบุกรุก และการงัดประตูแจ้งเตือนผ่าน Line Notify [ออนÅลน์]. Åด้จาก http://www.semi-journal.com/pir-  $[2]$ Dejan (2019). DIY Vending Machine – Arduino based Mechatronics Project [ออน ไลน์] https://howtomechatronics.com/projects/diy-vending-machine-arduinobased-mechatronics-project/  $[3]$ แม็คคาที และเปอร์โรล์ (McCarthy & Perreault. 1984 : 402-403) :  $\blacksquare$ เครื่องขายสินค้าอัตโนมัติ. [4]เรียนรู้การติดตั้ง Arduino IDE กับ ESP8266 , เข้าดูเมื่อวันที่ 30/09/2562. URL: https://nazt-cmmc.gitbooks.io/cmmc-iot-books/content/esp8266- [5]กิตติวรรณ เทิงวิเศษ. (2550). ธุรกิจหยอดเหรียญรวย 24 ชั่ว โมง. กรุงเทพฯ: มติชน

สาขาวิชาวิศวกรรมเมคคาทรอนิกส์ ้สำนักวิชาวิศวกรรมศาสตร์ มหาวิทยาลัยเทคโนโลยีสุรนารี

### ประวัติผู้เขียน

ี่ จี๊อ นางสาวพิชนันท์ กะการดี รหัสนักศึกษา B6028657 นักศึกษาชั้นปีที่ 3 สาขาวิชาวิศวกรรมเมคคาทรอนิกส์ อายุ 22 ปี ที่อยู่ 166 ม.7 บ.ม่วงแก้ว ต.เมืองใหม่ อ.ศรีบุญเรือง จ.หนองบัวลำภู 39 $180$ Áบอร์Ãทร 099-249-7799

ชืÉอ นางสาวคีตาญชลี ศรีกัสสป รหัสนักศึกษา B6028725 นักศึกษาชั้นปีที่ 3 สาขาวิชาวิศวกรรมเมคคาทรอนิกส์ <sup>อายุ 22 ปี</sup>เปคคาทรอบิกส์

ที่อยู่ 161 ม.1 บ.หนองบัวตะเกียด ต.หนองบัวตะเกียด อ.ด่านขุนทด จ.นครราชสีมา 30210 Áบอร์Ãทร 086-247-5807

้สำนักวิชา

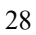

#### ภาคผนวก

#### การเขียนโปรแกรม

1.1 Code การทÎางานของจอ LCD

#include <Wire.h>

#include <LiquidCrystal\_I2C.h>

// Set the LCD address to 0x27 in PCF8574 by NXP and Set to 0x3F in PCF8574A by Ti LiquidCrystal\_I2C lcd(0x3F, 16, 2); // จอกว้าง 16 ตัวอักษร 2 บรรทัด รหัสประจÎาตัว 0x3F

void setup() {

lcd.begin();

 lcd.print("LCDisplay"); // ÂสดงผลคÎาว่า Hello, world! ออกหน้าจอ lcd.setCursor(0, 1); // เลื่อนเคเซอร์ไปบรรทัดที่ 2 ลำดับที่ 0 (ก่อนหน้าตัวอักษรแรก) lcd.print("www.ioxhop.com"); // ÂสดงผลคÎาว่า www.ioxhop.com delay(3000); // หน่วงเวลา 3 วินาที lcd.clear(); // ถ้างหน้าจอกอิศวกรรมเมคคาทรอนิกส์

# สำนักวิชาวิศวกรรมศาสตร์ มหาวิทยาลัยเทคโนโลยีสุรนารี

#### void loop() {

 lcd.setCursor(3, 0); lcd.print("InFunction "); lcd.setCursor(2, 1); lcd.print("void loop() $\{$  "); delay(500); // หน่วงเวลา 0.5 วินาที lcd.clear(); // ล้างหน้าจอ  $delay(500)$ ; // หน่วงเวลา 0.5 วินาที

}

ตรง 0x3F หากอัพโหลดแล้วไม่สามารถใช้งานได้ (ไม่มีอะไรแสดงผลออกทางหน้าจอ) ลองแก้ ้เป็น 0x27 แล้วอัพโหลดเข้าไปใหม่อีกครั้ง

```
1.2 Code การทำงานของเครื่องรับเหรียญให้แสดงที่จอ LCD
#include <Wire.h> // Comes with Arduino IDE
#include <LiquidCrystal_I2C.h> //ÁรียกÄช้ Library 
LiquidCrystal_I2C lcd(0x27, 2, 1, 0, 4, 5, 6, 7, 3, POSITIVE);
\prime\prime Set the LCD I2C address กำหนดขาส่งข้อมูลจาก ไมโครคอนโทรเลอร์เข้าจอ LCD
\text{int buttonPin}=3; //กำหนด เป็นขาที่รับข้อมูลจากเครื่องหยอดเหรียญ
\text{int buttonState} = 0; //กำหนดสถานะของ buttonPin
\int \int \ln A = 0; //กำหนดตัวแปร เพื่อใช้แสดงผลรวม
```
void setup()

#### {

 $pinMode(buttonPin, INPUT);$  //กำหนดหน้าที่ของขา butttonPin ให้เป็นขาอินพุท /\*

```
lcd.begin(16, 2); //กำหนดการใช้คอลัมน์และแถวของ LCD
               lcd.setCursor(4,0); //กำหนดตำแหน่งเริ่มต้นของcursorที่ตำแหน่ง(4,0)
               lcd.print("WELCOME"); //แสดงข้อความปรากฎหน้าจอ LCD
\hat{H}า\overline{\text{U}}กิ\overline{\text{U}} lcd.setCursor(0,1); //กำหนดตำแหน่งเริ่มต้นของcursorที่ตำแหน่ง(0,1)\overline{\text{U}}ลิยีสร\overline{\text{U}}าริ
               lcd.print("PLZ INSERT COIN"); //แสดงข้อความปรากฎหน้าจอ LCD
                */
```
Serial.begin(9600); // Used to type in characters

lcd.begin(16,2); // initialize the lcd for 16 chars 2 lines, turn on backlight

 //-------- Write characters on the display ------------------ // NOTE: Cursor Position: (CHAR, LINE) start at 0

lcd.setCursor(0,0); //Start at character 4 on line 0

lcd.print("Welcome!");

 delay(1000); lcd.setCursor(0,1); lcd.print("PLZ Insert Coin"); delay(8000);

 // Wait and then tell user they can start the Serial Monitor and type in characters to // Display. (Set Serial Monitor option to "No Line Ending") lcd.clear();

lcd.setCursor(0,0); //Start at character 0 on line 0

}

void loop()

{

{

}

}

buttonState = digitalRead(buttonPin); //เกี๊บค่าbuttonPin ไว้ในbuttonState  $lcd.setCursor(0,0);$  //กำหนดตำแหน่งเริ่มต้นของ $cursor\vec{\hat{\theta}}$ ตำแหน่ง $(0,0)$ if(buttonState==LOW) //เงื่อนไข

 A+=10; //คาÎนวณÁพิÉ มค่าตวัÂปร ÃดยจะÁพิÉ มครÊังละ5  $d$ านักวิ delay(500); พำหนดการถ่วงเวลา 500ms.) าลัยเทคโนโลยีสุรนารี lcd.clear(); ่ง clear หน้าจอ LCD ทั้งหมด lcd.print("CREDIT"); //แสดงข้อความปรากฎหน้าจอ LCD  $\text{lcd.setCursor}(8.0); \hspace{0.8cm}$ //กำหนดตำแหน่งเริ่มต้นของ $\text{cursor}$ ที่ตำแหน่ง $(8.0)$  $lcd.print(A);$  //แสดงค่าของตัวแปร A ออกทางหน้าจอ LCD lcd.setCursor(12,0); //กำหนดตำแหน่งเริ่มต้นของcursorที่ตำแหน่ง(8,0) lcd.print("BATH"); //แสดงข้อความปรากฎหน้าจอ LCD

1.3 Code การทำงานระบบล็อคกุญแจด้วยรหัส

ระบบควบคุมปลดล็อกประตูด้วยรหัสผ่าน 4 หลัก ควบคุมโดยใช้ ARDUINO UNO รับค่าจาก Keypad โดยการกดรหัส 4 หลัก รหัสถูก Relay สั่งการให้ Solenoid ทำงาน ถ้ารหัสผิดจะไม่ ปลดล็อค รอประมาณ 2 วินาทีแล้วใส่รหัสใหม่

```
 #include <Password.h>
#include <Keypad.h>
Password password = Password( "5678");
char keyPress = 0;
const byte ROWS = 4;
const byte COLS = 3;
int ledPin = A2;
int ledPin1 = A1;
int Relay = A3;
int button = 2;
int val =0;
char keys[ROWS][COLS] =
{
{'1','2','3'},กรรมศาสตร์ มหาวิทยาลัยเทคโนโลยีสุรนารี
{'4','5','6'},
{'7','8','9'},
{'}*','0','#'}
};
```
byte rowPins[ROWS] =  $\{ 7, 8, 9, 10 \}$ ; byte colPins $[COLS] = \{ 11, 12, 13 \};$ Keypad kpd = Keypad( makeKeymap(keys), rowPins, colPins, ROWS, COLS ); void setup() {

Serial.begin(9600);

้สำนักวิ

kpd.addEventListener(keypadEvent);

```
pinMode(ledPin, OUTPUT);
pinMode(ledPin1, OUTPUT);
 inMode(Relay, OUTPUT);
 pinMode(button,INPUT);
 digitalWrite(Relay,HIGH);
```

```
}
```

```
void loop() {
```

```
keyPress = kpd.getKey();
password.evaluate();
val = digitalRead(button);
```
if(val==HIGH)

{

```
digitalWrite(Relay,LOW);
```
delay(5000);

digitalWrite(Relay,HIGH);

```
สาขาวิชาวิศวกรรมเมคคาทรอนิกส์
```

```
้สำนักวิ
```

```
digitalWrite(Relay,HIGH);าวิทยาลัยเทคโนโลยีสุรนารี
```
delay(10);

}

void keypadEvent(KeypadEvent keyPress)

```
{
```
}

}

else

{

switch (kpd.getState())

{

case PRESSED:

Serial.print("Pressed: ");

Serial.println(keyPress);

switch (keyPress)

```
{
                                   case '#': checkPassword(); break;
                                    case '*': password.reset(); break;
                                   default: password.append(keyPress);
                            }
                            }
               }
              void checkPassword()
               {
                            if (password.evaluate())
               \{ digitalWrite(ledPin1,HIGH);
                                           digitalWrite(Relay,LOW);
                                           delay(10000);
                                           digitalWrite(Relay,HIGH);
                                           digitalWrite(ledPin1,LOW);
                                   \text{delay}(10)<sub>celllin</sub>nsount
                                           Serial.print("Pressed: ");
สำนักวิ Serial.println("UNLOCK"); เทคโนโลยีสุรนาริ
                                           password.reset();
                                   }
                             else
           \{ digitalWrite(ledPin,HIGH);
                                           delay(2000);
                                           digitalWrite(ledPin,LOW);
                                          delay(10);
```
Serial.print("Pressed: ");

Serial.println("RETRY");

password.reset(); } }

### 3.4 ตัวอย่าง Code การทำงานของเสียงเตือนกันขโมย

 else{FlagCoin = false;} ///////////////////// Machine Alert /////////// if(digitalRead(Tift)==LOW){ digitalWrite(Silan,LOW); } else{ digitalWrite(Silan,HIGH); } delay(5); }

สาขาวิชาวิศวกรรมเมคคาทรอนิกส์ สำนักวิชาวิศวกรรมศาสตร์ มหาวิทยาลัยเทคโนโลยีสุรนารี 3.5 Codeการทำงานแจ้งเตือนผ่าน Line

#include <ESP8266WiFi.h>

#include <WiFiClientSecureAxTLS.h>

#define SERVER\_PORT 8000 //ค่า port ที่ต้องการเชื่อมต่อ

IPAddress server ip =  $\{192,168,1,177\}$ ; //ค่า ip ของ Server const char\* ssid = "HUAWEI nova 3i"; //ค่าของ SSID

const char\* password = "35418d1136fd"; //ค่าของ SSID

WiFiServer server(SERVER\_PORT); //ส ร้าง object server และกำหนด port ที่ต้องการ ้เชื่อมต่อกับ server

const int Tift =  $D5$ ; const int  $EmptyCount = D6$ ; const int EmptyProduct = D7;

String LINE\_TOKEN = "AtvQK7Ge0km0YkJo0K0i785NgNthbAnssezDOXeW1SJ"; void Line\_Notify(String LINE\_Token, String message) { ้สำนักวิชาวิศวกรรมศาสตร์ มหาวิทยาลัยเทคโนโลยีสุรนารี

String msg = String("message=") + message;

axTLS::WiFiClientSecure client;

if (!client.connect("notify-api.line.me", 443)) {

Serial.println("connection failed");

return; }

Line\_Notify(LINE\_TOKEN,

"%E0%B8%AA%E0%B8%B4%E0%B8%99%E0%B8%84%E0%B9%89%E0%B8%B2%E

0%B8%AB%E0%B8%A1%E0%B8%94");

}

} else{FlagSenser = false;}

///////////////////////////////////////////// delay(250)